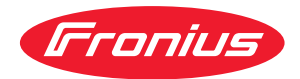

# Operating Instructions

**WeldCube Connector U/I WeldCube Connector U/I/WFS WSM WeldCube Connector U/I/WFS Euro WeldCube Connector Advanced**

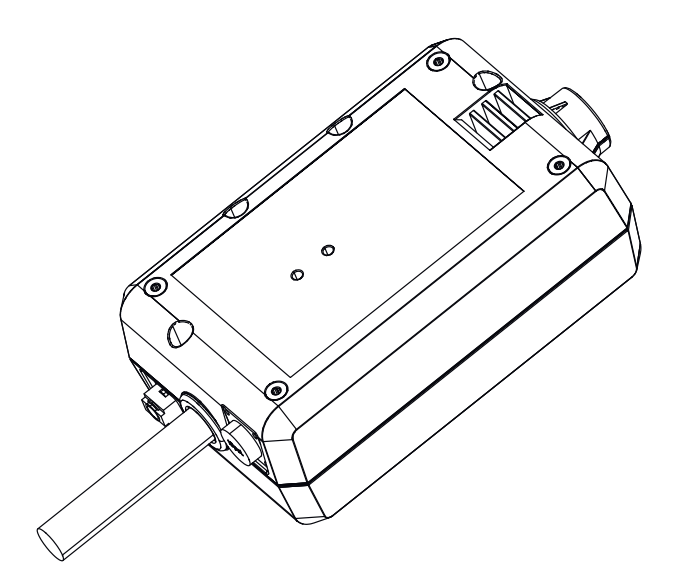

**ES-MX** Manual de instrucciones

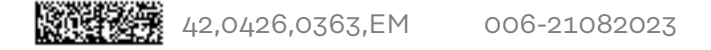

### **Contenido**

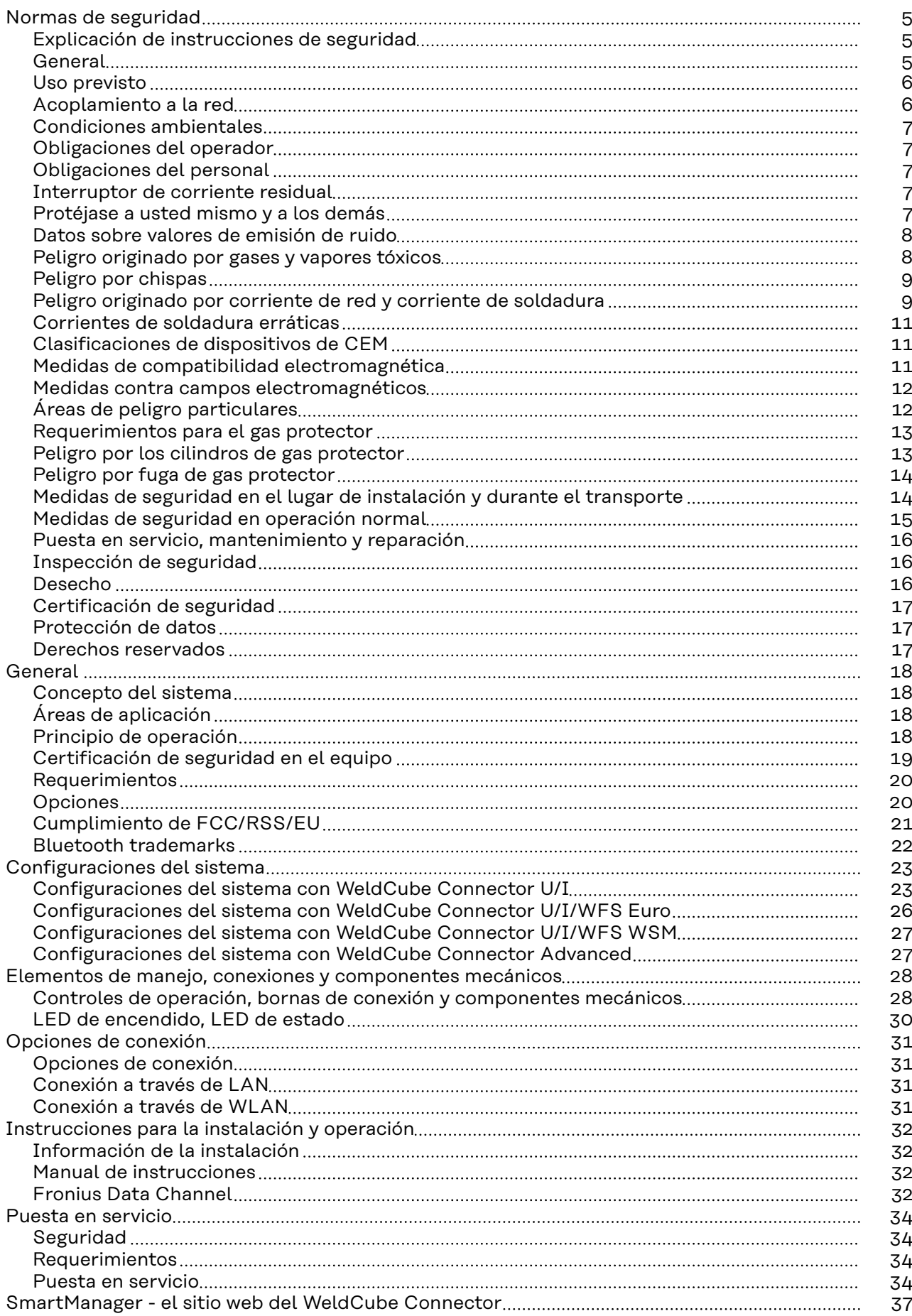

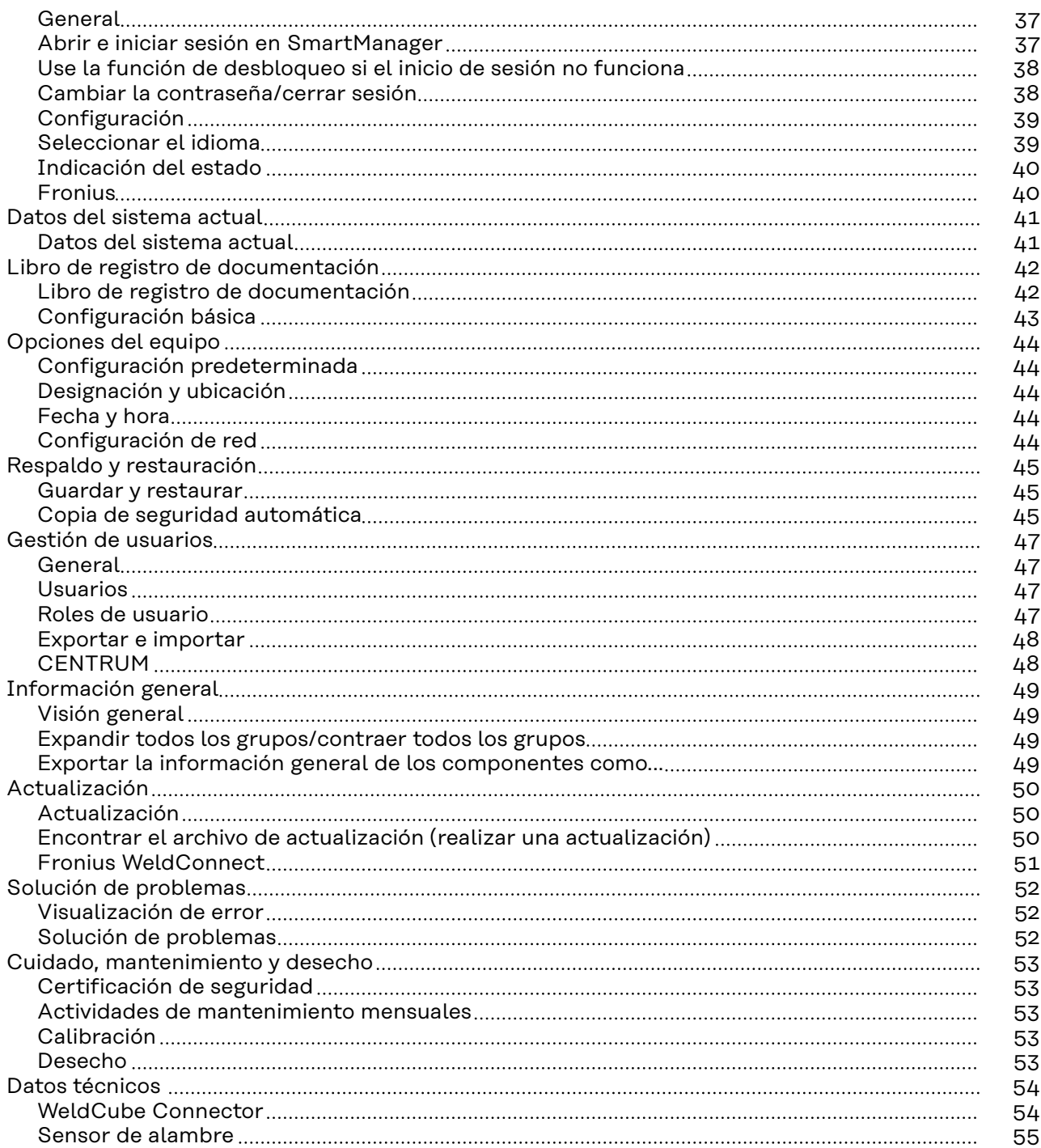

### <span id="page-4-0"></span>**Normas de seguridad**

**Explicación de instrucciones de seguridad**

#### **¡ADVERTENCIA!**

#### **Indica peligro inmediato.**

Si no se evita, resultará en la muerte o lesiones graves.

#### **¡PELIGRO!**

#### **Indica una situación potencialmente peligrosa.**

Si no se evita, puede resultar en la muerte o lesiones graves.

#### $\bigwedge$ **¡PRECAUCIÓN!**

**Indica una situación en donde puede ocurrir la muerte o lesiones.**

▶ Si no se evita, puede resultar en una lesión menor y/o daños a la propiedad.

#### *¡OBSERVACIÓN!*

**Indica riesgo de resultados erróneos y posibles daños al equipo.**

#### **General** *¡OBSERVACIÓN!*

#### **WeldCube Connector se integra en un sistema de soldadura existente para la recolección de datos.**

Por lo tanto, todos los avisos de seguridad y advertencia relevantes para el proceso de soldadura se aplican a WeldCube Connector.

Observe el manual de instrucciones de todos los componentes del sistema de soldadura, en particular las instrucciones de seguridad y los avisos de advertencia.

El equipo se fabricó conforme a lo último en técnica y a normas de seguridad reconocidas. No obstante, si se utiliza incorrectamente o se emplea mal, puede ocasionar:

- Lesiones graves o mortales para el operador o terceros
- Daños en el equipo y otros bienes materiales propiedad de la empresa operadora
- Operación ineficiente del equipo

Todas las personas involucradas en la puesta en servicio, la operación, el mantenimiento y el servicio del equipo deben:

- Estar debidamente cualificadas
- Tener conocimientos sobre soldadura y
- Haber leído completamente y seguido con precisión este manual de instrucciones

El manual de instrucciones siempre debe mantenerse a mano en donde sea que se use el equipo. Además del manual de instrucciones, se deben seguir todas las normas y los reglamentos locales aplicables en materia de prevención de accidentes y protección ambiental.

<span id="page-5-0"></span>Todos los avisos de seguridad y peligro en el equipo:

- Deben mantenerse en estado legible
- No deben tener daños ni marcas
- No deben ser removidos
- No deben cubrirse, ni se les debe empastar o pintar nada encima

Para la ubicación de los avisos de seguridad y peligro en el equipo, consulte la sección titulada "Información general" en el manual de instrucciones del equipo. Antes de poner en servicio el equipo, elimine cualquier falla que pueda comprometer la seguridad.

#### **¡Su seguridad personal está en juego!**

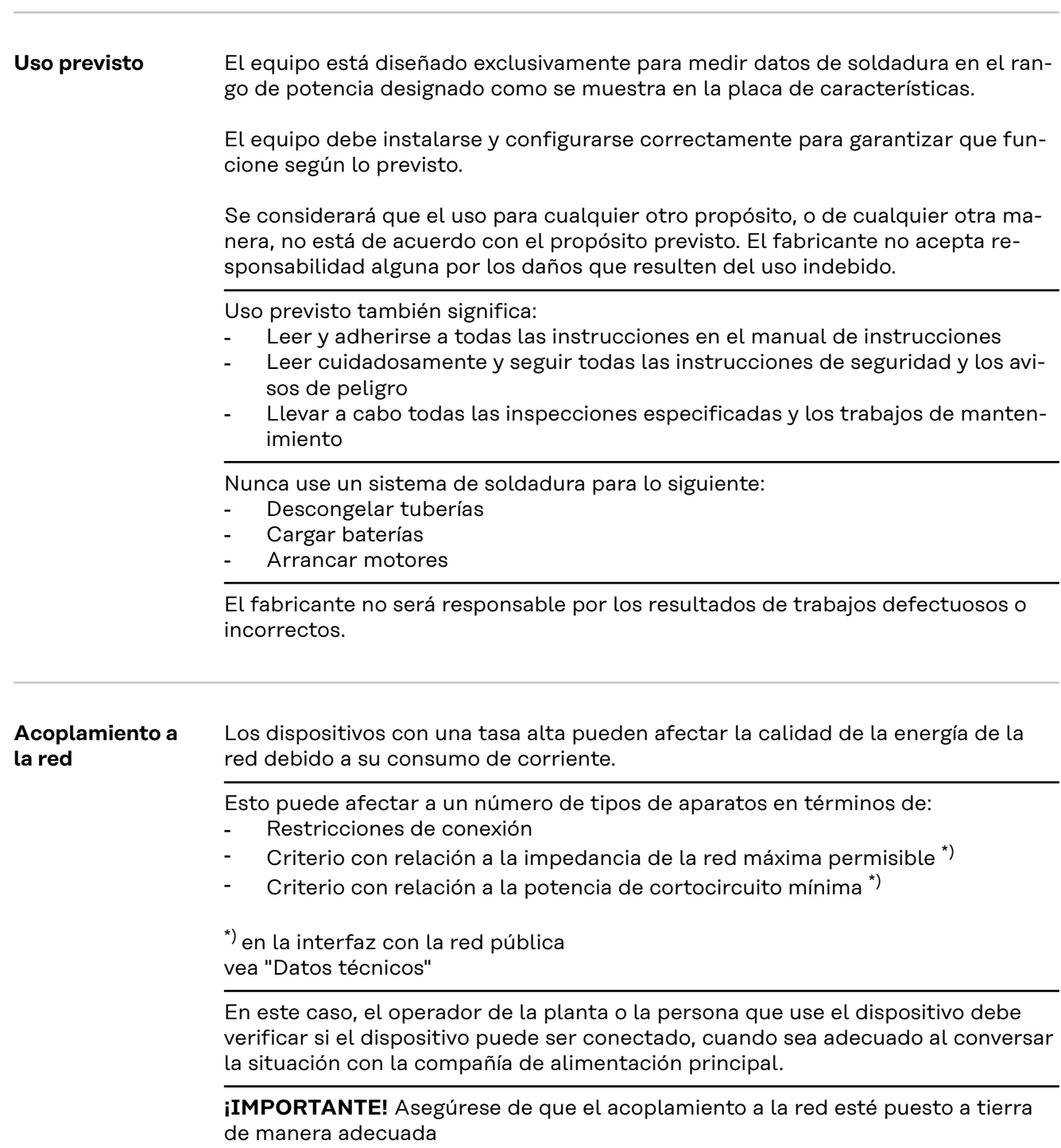

<span id="page-6-0"></span>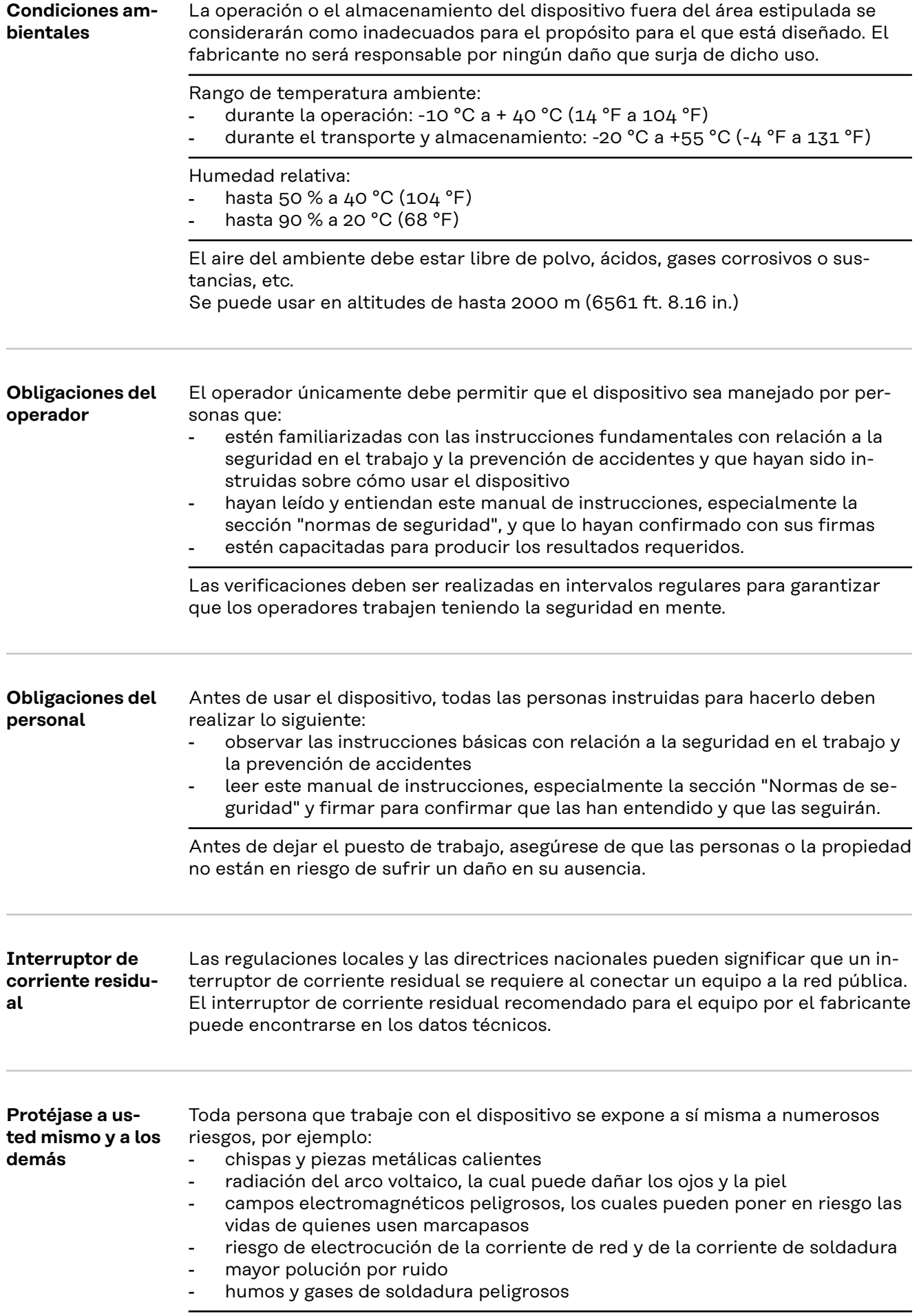

<span id="page-7-0"></span>Al trabajar con el dispositivo se debe usar ropa protectora adecuada. La ropa protectora debe tener las siguientes propiedades:

- resistente al fuego
- aislante y seca
- que cubra todo el cuerpo, que no esté dañada y que esté en buenas condiciones
- casco de seguridad
- pantalones sin vueltas

La ropa protectora incluye una variedad de elementos diferentes. Los operadores deben:

- proteger sus ojos y cara de los rayos UV, el calor y las chispas usando un visor de protección y filtro de regulación
- usar lentes protectores de regulación con protección lateral detrás del visor de protección
- usar calzado robusto que proporcione aislamiento incluso en condiciones mojadas
- proteger las manos con guantes adecuados (aislados eléctricamente y proporcionando protección contra el calor)
- usar protección para los oídos para reducir los efectos dañinos por el ruido y evitar lesiones

Mantener a todas las personas, especialmente los niños, alejados del área de trabajo mientras cualquier dispositivo esté en operación o la soldadura esté en progreso. Sin embargo, si hay personas cerca:

- hágales saber todos los peligros (riesgos de deslumbre por el arco voltaico, lesiones por las chispas, humos de soldadura dañinos, ruido, peligro originado por corriente de red y corriente de soldadura, etc.)
- proporcióneles dispositivos de protección adecuados
- Otra opción es instalar pantallas/cortinas de seguridad adecuadas.

#### **Datos sobre valores de emisión de ruido** El dispositivo produce un nivel de ruido máximo de <80 dB(A) (ref. 1pW) cuando está inactivo y en la fase de enfriamiento después de la operación en relación con

el punto de trabajo máximo permitido con carga estándar según EN 60974-1. No se puede especificar un valor de emisión específico del lugar de trabajo para soldadura (y corte) porque este valor depende del proceso de soldadura y las condiciones ambientales. Está influenciado por una amplia gama de parámetros

de soldadura, como el proceso de soldadura mismo (soldadura MIG/MAG, soldadura TIG), el tipo de corriente seleccionado (corriente directa, corriente alterna), el rango de potencia, el tipo de producto de soldadura, las propiedades de resonancia del componente, el entorno del lugar de trabajo y muchos otros factores.

**Peligro originado por gases y vapores tóxicos** El humo producido durante la soldadura contiene gases y vapores tóxicos. Los humos de soldadura contienen sustancias que causan cáncer, como se define en la monografía 118 del Centro Internacional de Investigaciones sobre el Cáncer. Se debe utilizar una fuente de extracción en la fuente y un sistema de extracción en la habitación. Si es posible, se debe utilizar una antorcha de soldadura con un equipo de extracción integrado.

Mantenga su cabeza alejada de los humos y gases de soldadura.

Tome las siguientes medidas de precaución para los humos y gases dañinos: No los respire.

Extráigalos del área de trabajo usando equipo adecuado.

<span id="page-8-0"></span>Asegúrese de que hay suficiente aire fresco. Asegúrese de que hay un flujo de ventilación de al menos 20 m<sup>3</sup> por hora.

Use casco de soldadura con suministro de aire si no hay suficiente ventilación.

Si no está seguro sobre si la capacidad de extracción es suficiente, compare los valores de emisión de sustancias nocivas medidos con los valores límite permisibles.

Los siguientes componentes son factores que determinan qué tan tóxicos son los humos de soldadura:

- Los metales usados para el componente
- **Electrodos**
- **Revestimientos**
- Agentes de limpieza, desengrasantes y similares
- El proceso de soldadura utilizado

Consulte la ficha técnica de seguridad del material correspondiente y las instrucciones del fabricante para los componentes listados anteriormente.

Las recomendaciones para escenarios de exposición, medidas de administración de riesgos y la identificación de las condiciones de trabajo pueden encontrarse en el sitio web European Welding Association en Health & Safety (https://european-welding.org).

Mantenga los vapores inflamables (como los vapores de disolventes) fuera del rango de radiación del arco voltaico.

Cuando no se esté realizando trabajo de soldadura, cierre la válvula del cilindro de gas protector o el suministro de gas principal.

**Peligro por chispas** Las chispas pueden causar incendios y explosiones. Nunca suelde cerca de materiales inflamables. Los materiales inflamables deben estar al menos a 11 metros (36 ft. 1.07 in.) de distancia del arco voltaico, o alternativamente cubiertos con una tapa aprobada. Debe haber disponible un extintor de incendios adecuado y probado listo para usarse. Las chispas y las piezas metálicas calientes también pueden insertarse en áreas adyacentes a través de pequeñas grietas o aberturas. Tenga precauciones adecuadas para evitar cualquier peligro de lesión o incendio. La soldadura no debe ser realizada en áreas que estén sujetas a incendios o explosiones o cerca de depósitos sellados, recipientes o tuberías a menos que hayan sido preparados de acuerdo con los estándares nacionales e internacionales relevantes. No realice labores de soldadura en cajas que están siendo o han sido usadas para almacenar gases, propulsores, aceites minerales o productos similares. Los residuos representan un riesgo de explosión. **Peligro originado por corriente de red y corriente de soldadura** Una descarga eléctrica es potencialmente mortal. No toque los componentes vivos dentro y fuera del equipo.

Durante la soldadura MIG/MAG y la soldadura TIG, el alambre de soldadura, el carrete de alambre, los rodillos de avance y todas las piezas metálicas que estén en contacto con el alambre de soldadura están vivos.

Siempre coloque el alimentador de alambre sobre una superficie aislada o use un soporte devanadora aislado.

Asegúrese de que usted y otros estén protegidos con una base seca y aislada adecuadamente o una tapa para el potencial de tierra. Esta base o tapa debe extenderse sobre el área completa entre el cuerpo y la tierra o el potencial de tierra.

Todos los cables deben estar asegurados, sin daños, aislados y con las dimensiones adecuadas. Reemplace los cordones de soldadura sueltos y los cables quemados, dañados o que no tengan las dimensiones adecuadas inmediatamente. Use la manija para asegurarse de que las conexiones de potencia estén fijas antes de cada uso.

En caso de que haya cables de potencia con un poste de conexión de bayoneta, gire el cable de potencia alrededor del eje longitudinal al menos 180° y pretensione.

No enrolle cables alrededor del cuerpo lo de las partes del cuerpo.

El electrodo (electrodo de varilla, electrodo de tungsteno, alambre de soldadura, etc.) nunca

- debe estar sumergido en líquido para enfriamiento
- Nunca toque el electrodo cuando la fuente de poder esté encendida.

El doble circuito de voltaje abierto de una fuente de poder puede ocurrir entre los electrodos de soldadura de dos fuentes de poder. Tocar los potenciales de ambos electrodos al mismo tiempo puede ser fatal bajo ciertas circunstancias.

Asegúrese de que el cable de red sea verificado con regularidad por un electricista calificado para garantizar que el conductor protector funcione adecuadamente.

Los equipos con grado de protección I requieren una alimentación principal con conductor protector y un sistema conector con contacto de conductor protector para operar de forma adecuada.

La operación del equipo en una alimentación principal sin conductor protector y en un enchufe sin contacto de conductor protector únicamente se permite si se siguen todas las regulaciones nacionales para la separación de protección. De lo contrario, esto se considera como una negligencia grave. El fabricante no será responsable por ningún daño que surja de dicho uso.

Si es necesario, proporcione una puesta a tierra adecuada para el componente.

Apague los dispositivos que no estén en uso.

Use arnés de seguridad si trabaja en grandes alturas.

Antes de trabajar en el equipo, apáguelo y tire de la clavija para la red.

Coloque una señal de advertencia claramente legible y fácil de entender en el equipo para evitar que alguien conecte la clavija para la red de nuevo y lo ponga en servicio de nuevo.

Después de abrir el equipo:

- Descargue todos los componentes vivos
- Asegúrese de que todos los componentes en el equipo estén desenergizados.

Si se requiere trabajar en componentes vivos, asigne a una segunda persona para que desconecte el interruptor de red en el momento adecuado.

<span id="page-10-0"></span>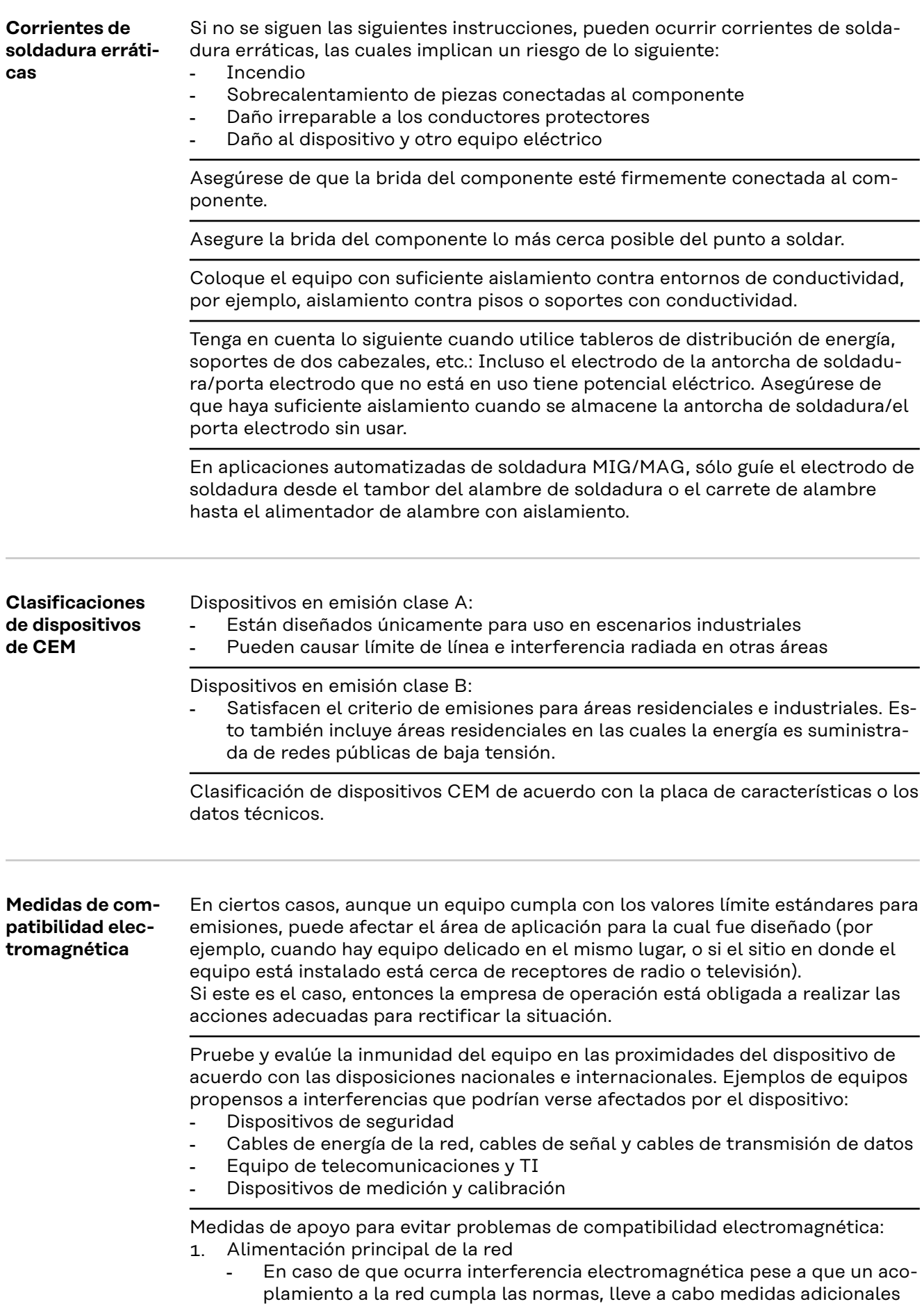

(p. ej., utilice un filtro adecuado para la red pública).

- <span id="page-11-0"></span>2. Cables solda
	- Deben ser tan cortos como sea posible
	- Deben estar juntos (para evitar problemas de campos electromagnéticos)
	- Aléjelos de otros cables
- 3. Conexión equipotencial
- 4. Conexión a tierra del componente
	- Si es necesario, establezca una conexión a tierra usando condensadores adecuados.
- 5. Blindado, si es necesario
	- Blindado de otros dispositivos cercanos
	- Blindado de toda la instalación de soldadura

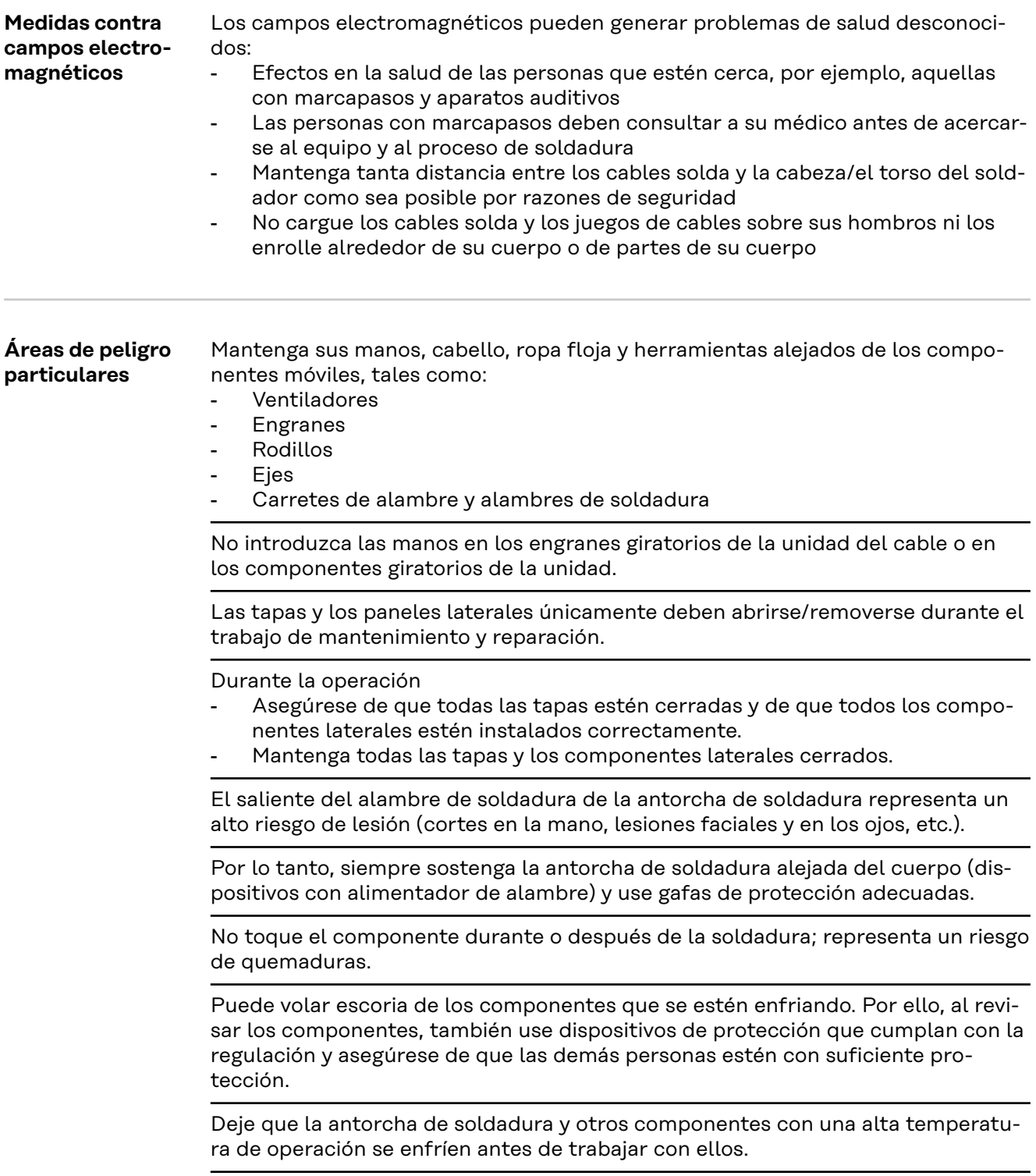

<span id="page-12-0"></span>Se aplican regulaciones especiales en áreas con riesgo de incendio o explosión ; cumpla las regulaciones nacionales e internacionales apropiadas.

Las fuentes de poder para trabajar en áreas con peligro eléctrico incrementado (por ejemplo, calentadores) deben etiquetarse con el símbolo (Seguridad). Sin embargo, la fuente de poder no puede colocarse en dichas áreas.

Riesgo de quemaduras provocadas por fugas del líquido de refrigeración. Apague la unidad de enfriamiento antes de desconectar las conexiones del suministro de líquido de refrigeración.

Cuando manipule el líquido de refrigeración, atienda la información que aparece en la ficha técnica de seguridad del líquido de refrigeración. Puede obtener la ficha técnica de seguridad del líquido de refrigeración en su centro de servicio o a través del sitio web del fabricante.

Use únicamente medios de fijación de carga adecuados del fabricante para transportar dispositivos con grúa.

- Sujete cadenas o cuerdas a todos los accesorios designados de los medios de fijación de carga adecuados.
- Las cadenas o cuerdas deben tener el ángulo más pequeño posible desde la vertical.
- Remueva el cilindro de gas y el alimentador de alambre (soldadura MIG/MAG y dispositivos TIG).

En caso de que haya fijación de grúa en el alimentador de alambre durante la soldadura, siempre use un sistema amarre devanadora adecuado y aislado (soldadura MIG/MAG y dispositivos TIG).

Si el dispositivo está equipado con una correa de carga o manija, entonces esto se usa exclusivamente para transportar con la mano. La correa de carga no es adecuada para el transporte con grúa, carretilla elevadora de horquilla ni otras herramientas de elevación mecánica.

Todo el equipo de elevación (correas, hebillas, cadenas, etc.) usado en conexión con el dispositivo o sus componentes debe ser verificado con regularidad (por ejemplo, para localizar daños mecánicos, corrosión o cambios causados por otros factores ambientales).

El intervalo de prueba y el ámbito deben cumplir, al menos, con los estándares y las directrices nacionales válidos.

Existe el riesgo de que se escape gas protector incoloro e inodoro sin un aviso si un adaptador se usa para la conexión de gas. Use cinta de teflón adecuada para sellar la rosca del adaptador de la conexión de gas en el lado del dispositivo antes de la instalación.

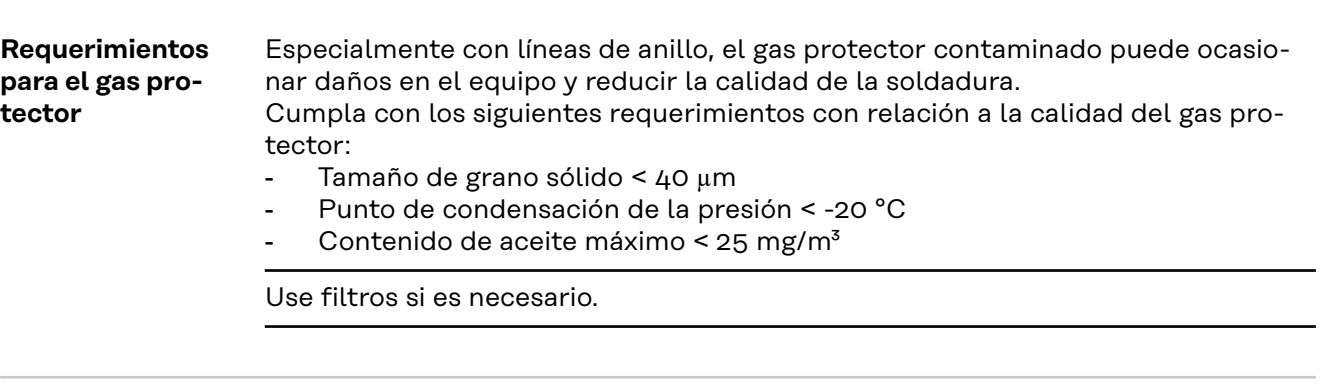

#### **Peligro por los cilindros de gas protector**

Los cilindros de gas protector contienen gas bajo presión y pueden explotar si se dañan. Ya que los cilindros de gas protector son parte del equipo de soldadura, deben ser manejados con el máximo cuidado posible.

<span id="page-13-0"></span>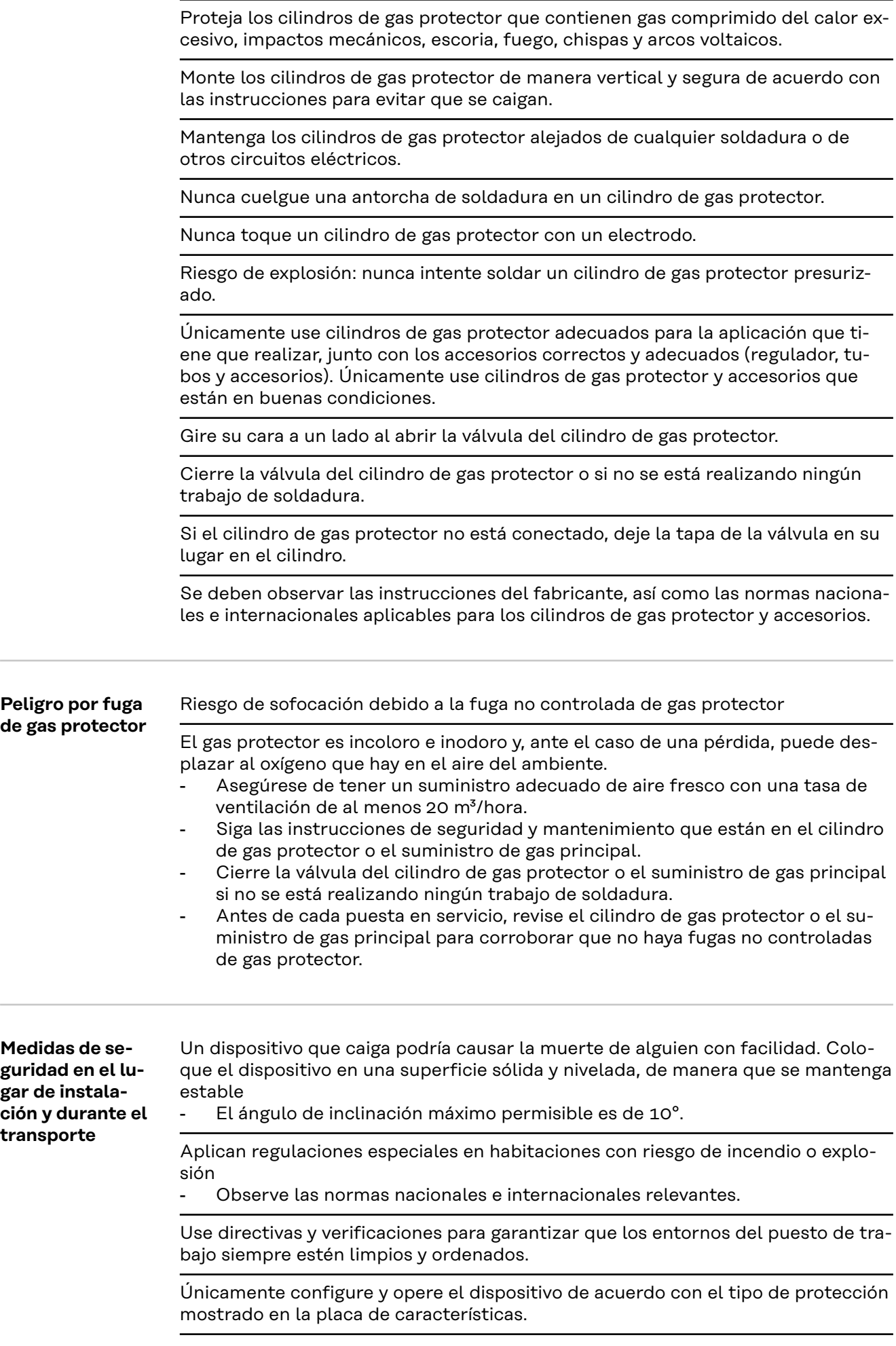

<span id="page-14-0"></span>Al configurar el dispositivo, asegúrese de que hay un espacio de 0.5 m (1 ft. 7.69 in.) alrededor para garantizar que el aire de refrigeración pueda fluir hacia adentro y hacia afuera libremente.

Al transportar el dispositivo, observe las directrices nacionales e internacionales relevantes y las normativas de prevención de accidentes. Esto aplica especialmente a directrices relacionadas con los riesgos que surgen durante el transporte.

No levante ni transporte dispositivos en operación. Apague los dispositivos antes de transportarlos o levantarlos.

Antes de transportar el dispositivo, permita que el líquido de refrigeración se drene completamente y desconecte los siguientes componentes:

- Avance de hilo
- Bobina de hilo
- Cilindro de gas protector

Después de transportar el dispositivo, este debe ser comprobado visualmente en busca de daños antes de la puesta en servicio. Cualquier daño debe ser reparado por servicio técnico cualificado antes de poner en servicio el dispositivo.

**Medidas de seguridad en operación normal**

Únicamente opere el dispositivo si todos los dispositivos de seguridad son completamente funcionales. Si los dispositivos de seguridad no son completamente funcionales, existe el riesgo de

- lesiones o la muerte del operador o de un tercero
- daño al dispositivo y otros activos materiales que pertenezcan al operador
- operación ineficiente del dispositivo

Cualquier dispositivo de seguridad que no funcione adecuadamente debe ser reparado antes de poner en servicio el dispositivo.

Nunca anule o desactive los dispositivos de seguridad.

Antes de poner en servicio el dispositivo, asegúrese de que nadie puede estar en peligro.

Verifique el dispositivo al menos una vez a la semana en busca de daños evidentes y el funcionamiento adecuado de los dispositivos de seguridad.

Siempre sujete el cilindro de gas protector con seguridad y remuévalo antes si el dispositivo será transportado en grúa.

Únicamente el refrigerante original del fabricante es adecuado para usarse con nuestros dispositivos, debido a sus propiedades (conductividad eléctrica, anticongelante, compatibilidad de material, inflamabilidad, etc.).

Únicamente use refrigerante original adecuado del fabricante.

No mezcle el refrigerante original del fabricante con otro líquido de refrigeración.

Únicamente conecte los componentes del sistema del fabricante al circuito de refrigeración.

El fabricante no acepta ninguna responsabilidad por daños que resulten del uso de componentes de otro sistema o de un líquido de refrigeración distinto. Además, todas las reclamaciones de garantía se anularán.

El Cooling Liquid FCL 10/20 no se incendia. El líquido de refrigeración en base a etanol puede incendiarse bajo ciertas condiciones. Transporte el líquido de refrigeración únicamente en sus contenedores originales y sellados y manténgalo alejado de cualquier fuente de fuego.

<span id="page-15-0"></span>El líquido de refrigeración usado debe ser desechado de manera adecuada de acuerdo con las normas nacionales e internacionales relevantes. La ficha técnica de seguridad del líquido de refrigeración puede ser obtenida en su centro de servicio o descargada del sitio web del fabricante. Verifique el nivel líquido refrigerante antes de comenzar a soldar, mientras el sistema sigue frío.

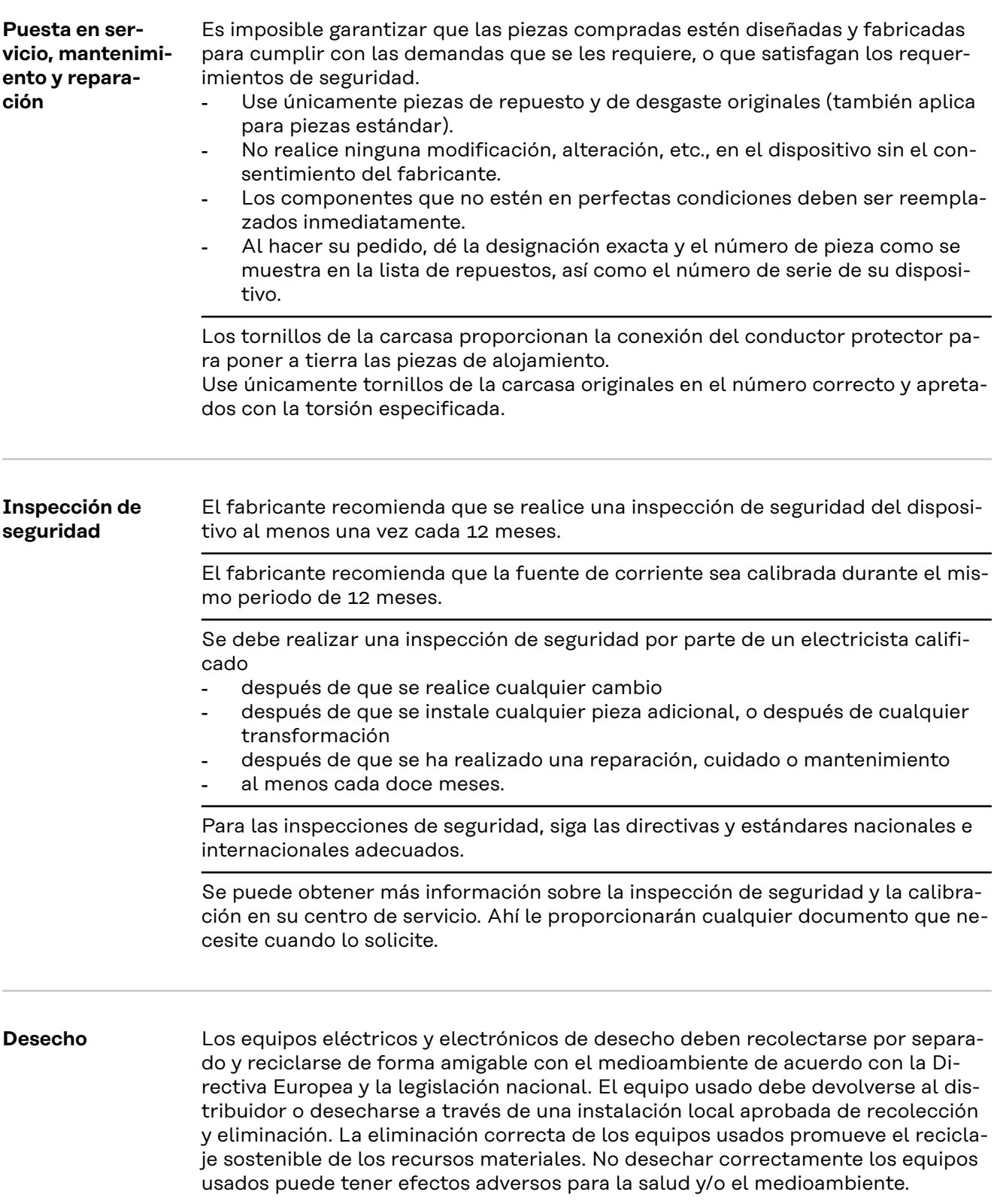

#### **Materiales de embalaje**

<span id="page-16-0"></span>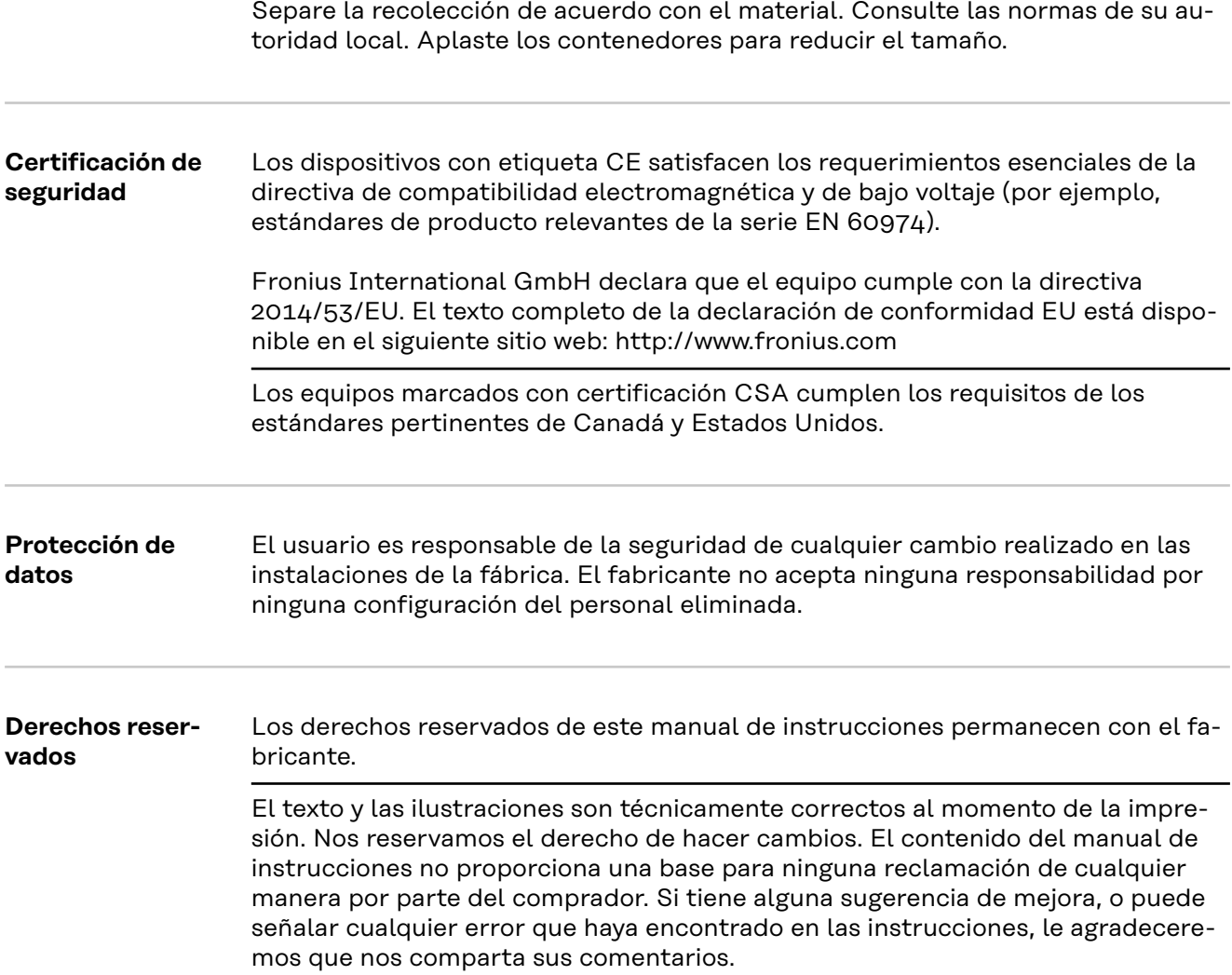

### <span id="page-17-0"></span>**General**

#### **Concepto del sistema**

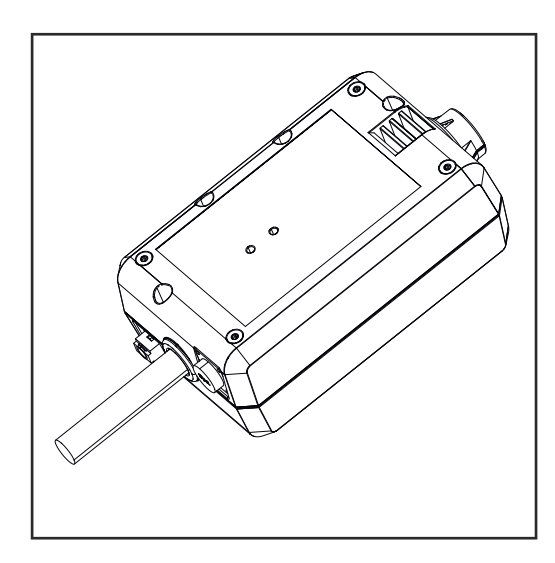

Con el WeldCube Connector, todos los sistemas de soldadura involucrados en la producción se pueden integrar en el sistema de documentación Fronius WeldCube Premium, independientemente del fabricante.

Si se pierde la alimentación principal, el WeldCube Connector almacena los últimos datos y garantiza un proceso de desconexión seguro.

El WeldCube Connector está disponible en las siguientes versiones:

#### **WeldCube Connector U/I**

#### 4,044,056

Medición de la corriente de soldadura y de la tensión de soldadura Incluye adaptador de medición de voltaje

#### **WeldCube Connector U/I/WFS WSM**

#### 4,044,057 Medición de corriente de soldadura, tensión de soldadura y velocidad de alambre Incluye sensor de alambre (para las fuentes de poder TransSteel 3000c Pulse, TransSteel 3500c y el alimentador de alambre VR 5000)

#### **WeldCube Connector U/I/WFS Euro**

4,044,058 Medición de corriente de soldadura, tensión de soldadura y velocidad de alambre Incluye Sensor de alambre Euro

#### **WeldCube Connector Advanced**

#### 4,044,067

Medición de corriente de soldadura, tensión de soldadura y velocidad de alambre Sensor de alambre opcional (vea las opciones en la página **[20](#page-19-0)**)

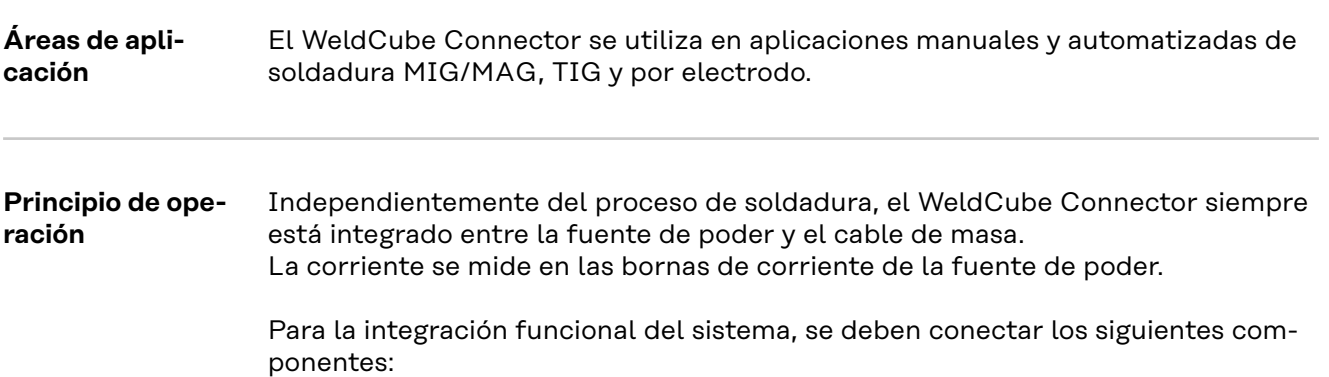

- <span id="page-18-0"></span>- Conecte el WeldCube Connector a la borna de corriente de tierra de la fuente de poder
- Conecte el cable de masa al WeldCube Connector
- Medición de voltaje mediante cable adaptador o medición de voltaje/velocidad de alambre mediante sensor de alambre en el otro polo
- Alimentación principal a través de "Power over Ethernet" usando un cable de red adecuado
- Conexión a la red a través de cable de red LAN o WLAN

El WeldCube Connector es alimentado a través del cable de red utilizando Power over Ethernet (PoE).

La alimentación principal a través de PoE puede ser proporcionada por la infraestructura de TI central o por un inyector de PoE en las instalaciones. Después, el inyector de PoE se integra en la línea de datos entre el distribuidor de red y el WeldCube Connector.

#### **Certificación de seguridad en el equipo**

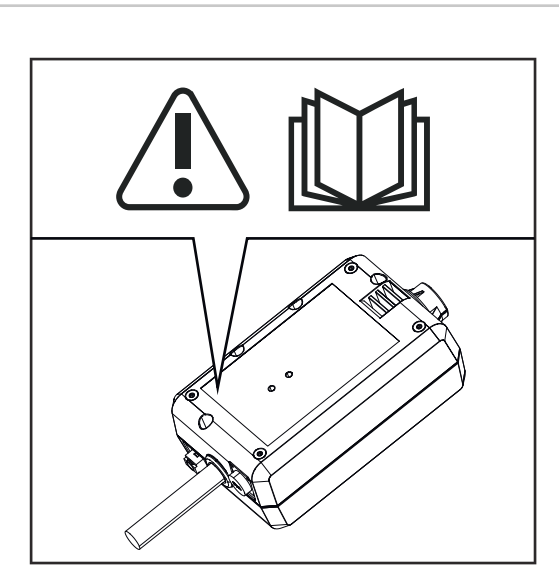

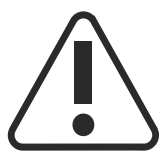

La soldadura es peligrosa. Se deben cumplir los siguientes requisitos básicos:

- Calificaciones de soldadura adecuadas
- Dispositivo de protección apropiado
- Exclusión de personas no autorizadas

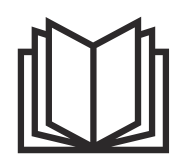

No use las funciones descritas aquí hasta haber leído y entendido completamente los siguientes documentos:

- Estos manuales de instrucciones
- Todos los manuales de instrucciones de los componentes del sistema, especialmente las normas de seguridad

#### <span id="page-19-0"></span>**Requerimientos** *¡OBSERVACIÓN!*

**La instalación e integración del WeldCube Connector requiere un entendimiento de la tecnología de la red.**

▶ Para obtener información detallada, consulte con el administrador de su red.

#### **Requisitos del cable de red:**

- Conexión RJ45 / M12, codificación X
- Versión de cable industrial, mín. CAT 5e

#### **Requisitos para el inyector de PoE de acuerdo con IEEE 802.3at - PoE+ / 30 W:**

- Enchufe RJ45 blindado
- Carcasa de plástico robusta y cerrada
- Mín. 100 Mbit/s de velocidad de datos
- Tipo de dispositivo CEM: EN55032 tipo B, FCC parte 15 tipo B

#### **Condiciones ambientales:**

- Temperatura ambiente en funcionamiento: -10 °C a +40 °C
- Temperatura de almacenamiento: 20 °C a +55 °C

#### **Opciones**

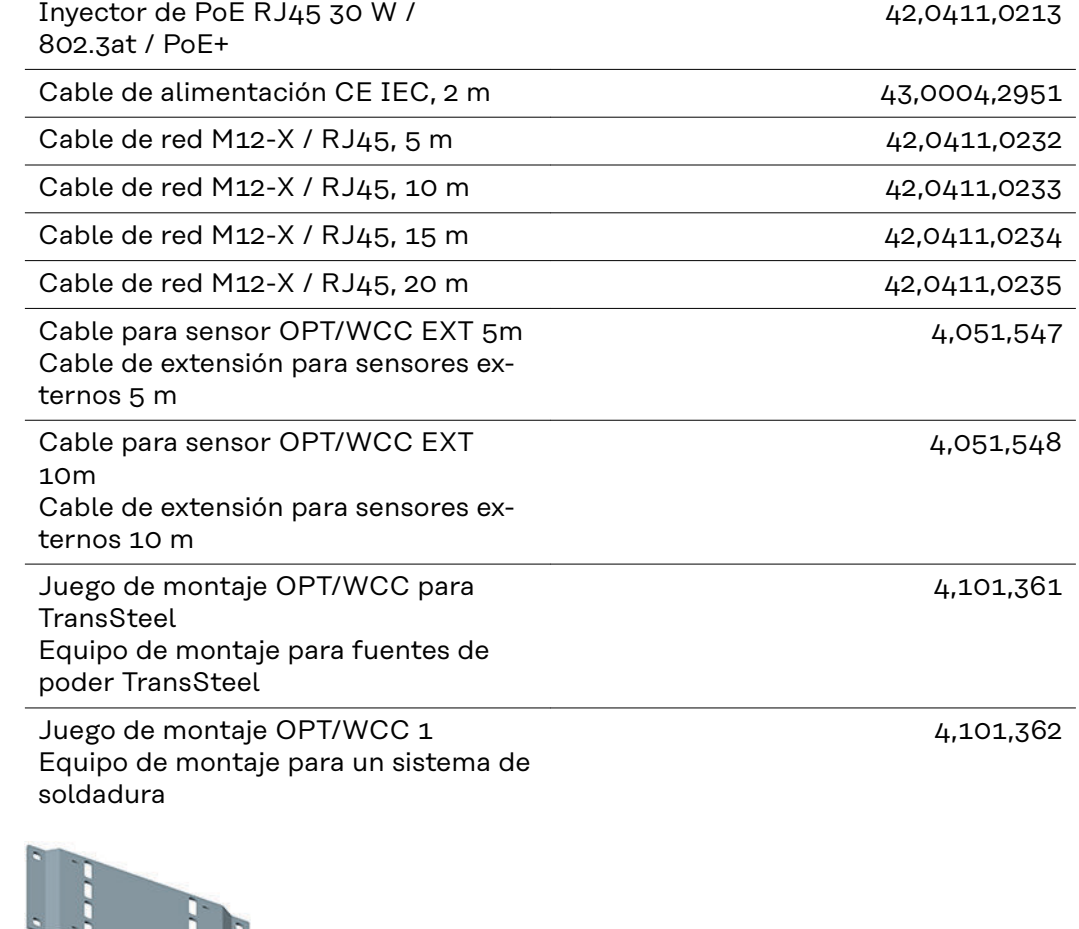

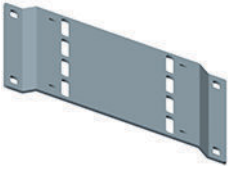

<span id="page-20-0"></span>Juego de montaje OPT/WCC 2 Equipo de montaje para un sistema de soldadura

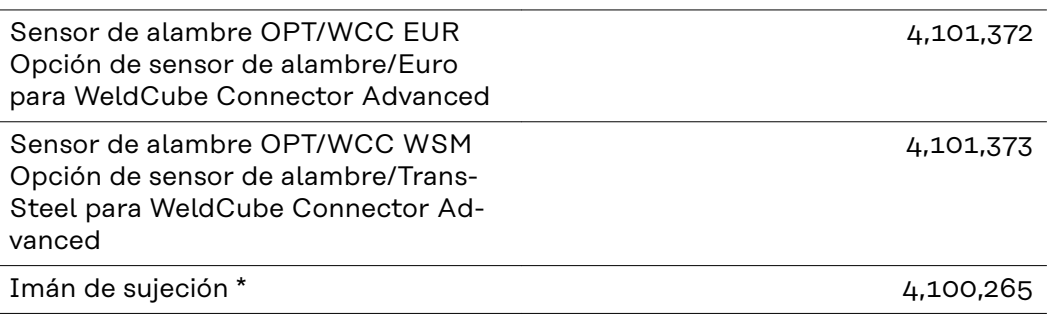

Se requieren 2 imanes de sujeción para el WeldCube Connector.

#### **Cumplimiento de FCC/RSS/EU FCC**

Este equipo cumple con los límites para un dispositivo digital de tipo B, de acuerdo con la parte 15 de las normas FCC. Estos valores límite están diseñados para proporcionar una protección razonable contra interferencias perjudiciales en una instalación residencial. Este equipo genera y usa energía de alta frecuencia y, si no se usa de acuerdo con las instrucciones, puede interferir con las comunicaciones por radio. Sin embargo, no hay garantía de que no se produzcan interferencias en una instalación en particular.

Si este equipo causa interferencia dañina en la recepción de radio o televisión, lo cual se puede determinar apagando el equipo y encendiéndolo nuevamente, se recomienda al usuario que intente corregir la interferencia utilizando una o más de las siguientes medidas:

- Alinear o reubicar la antena de recepción.
- Aumentar la distancia entre el equipo y el receptor.
- Conectar el equipo a un circuito eléctrico diferente al del receptor.
- Consultar con el distribuidor o con un técnico de radio/TV experimentado para obtener ayuda.

ID de FCC: QKWSPB209A

#### **Industry Canada RSS**

Este equipo cumple con las normas RSS exentas de licencia de Industry Canada. La operación está sujeta a las siguientes condiciones:

- (1) Este equipo no debe ocasionar ninguna interferencia perjudicial.
- (2) Este equipo no debe ser afectado por fuentes externas de interferencia, incluyendo las interferencias que puedan perjudicar su funcionamiento.

IC: 12270A-SPB209A

#### <span id="page-21-0"></span>**EU**

Cumplimiento de la directiva 2014/53/EU - Directiva de equipo de radio (RED)

Las antenas utilizadas para este transmisor deben instalarse de tal manera que se mantengan a una distancia mínima de 20 cm de todas las personas. No deben instalarse ni utilizarse junto con otra antena o transmisor. Los integradores de OEM y los usuarios finales deben asegurarse de que las condiciones de funcionamiento del transmisor cumplan con las pautas de exposición a radiofrecuencia.

#### **Bluetooth trademarks** La marca de la palabra Bluetooth® y los logotipos de Bluetooth® son marcas comerciales registradas y propiedad de Bluetooth SIG, Inc. y son utilizados por el fabricante bajo licencia. Otras marcas y nombres comerciales son propiedad de sus respectivos dueños.

<span id="page-22-0"></span>**Configuraciones del sistema con WeldCube Connector U/I**

#### **Soldadura MIG/MAG**

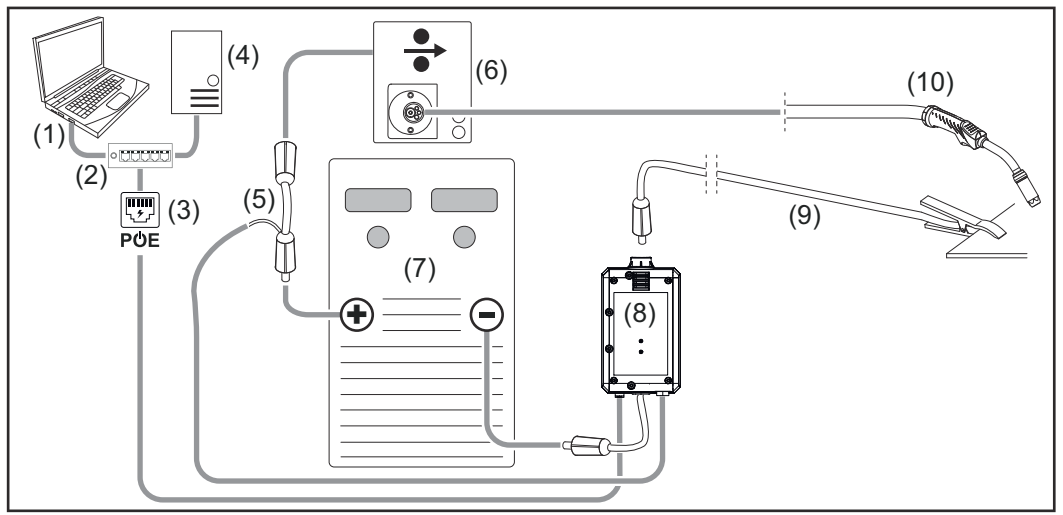

*Ilustración esquemática, no se muestra en detalle el juego de cables de interconexión entre la fuente de poder y el alimentador de alambre*

- (1) Computadora para acceder a WeldCube Premium
- (2) Conmutador Ethernet con PoE
- (3) Alimentación principal a través de PoE (Power over Ethernet)
- (4) Servidor de WeldCube Premium (físico o MV)
- (5) Adaptador de medición de voltaje
- (6) Alimentador de alambre
- (7) Fuente de poder
- (8) WeldCube Connector U/I
- (9) Cable de masa
- (10) Antorcha de soldadura

#### **Soldadura MIG/MAG con mecanismo de alimentación de alambre integrado en la fuente de poder**

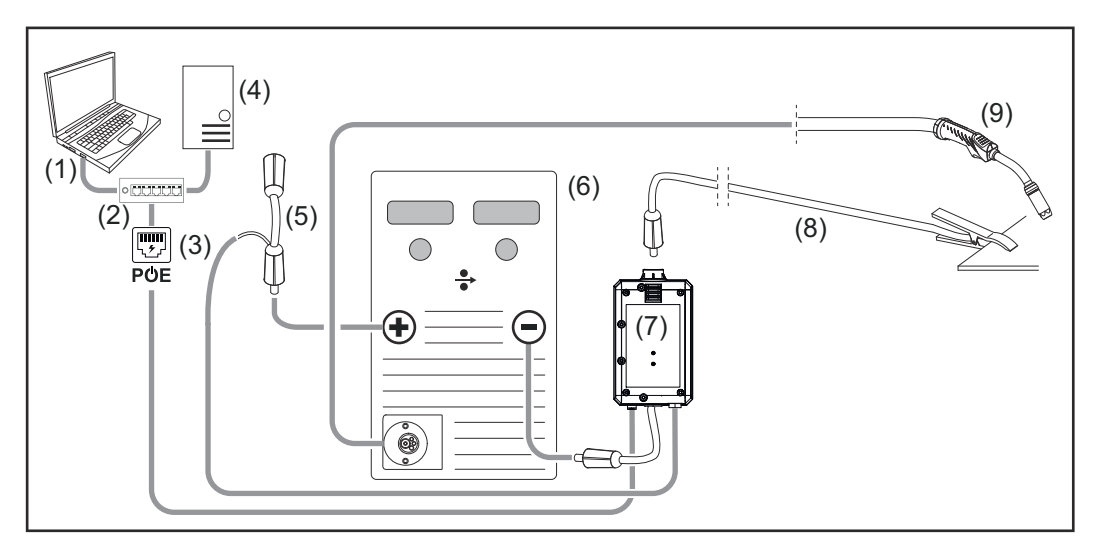

- (1) Computadora para acceder a WeldCube Premium
- (2) Conmutador Ethernet con PoE
- (3) Alimentación principal a través de PoE (Power over Ethernet)
- (4) Servidor de WeldCube Premium (físico o MV)
- (5) Adaptador de medición de voltaje
- (6) Fuente de poder
- (7) WeldCube Connector U/I
- (8) Cable de masa
- (9) Antorcha de soldadura

#### **TIG-DC, TIG-AC**

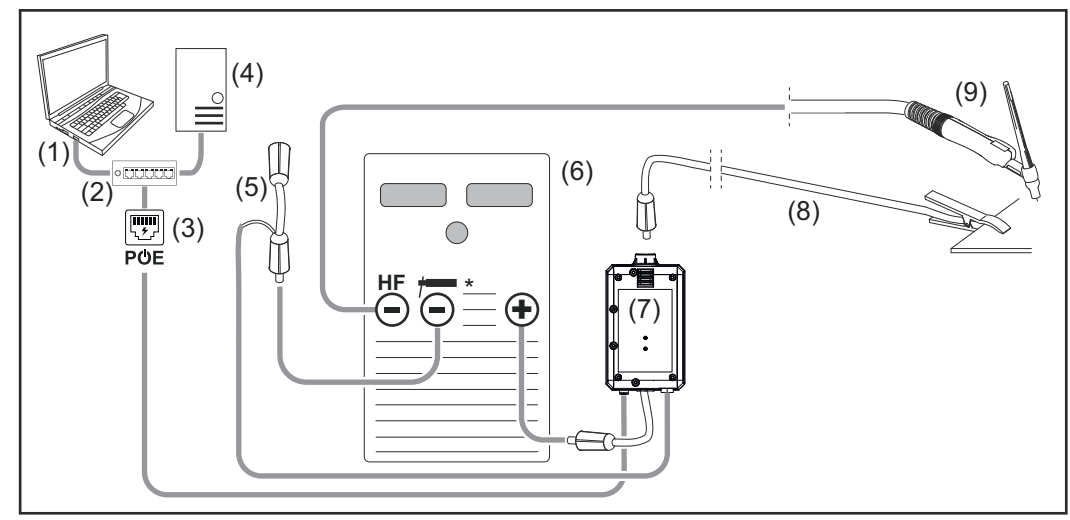

*HF = cebado de alta frecuencia; \* = borna de corriente libre de alta frecuencia - por ejemplo, para electrodos*

- (1) Computadora para acceder a WeldCube Premium
- (2) Conmutador Ethernet con PoE
- (3) Alimentación principal a través de PoE (Power over Ethernet)
- (4) Servidor de WeldCube Premium (físico o MV)
- (5) Adaptador de medición de voltaje
- (6) Fuente de poder
- (7) WeldCube Connector U/I
- (8) Cable de masa
- (9) Antorcha de soldadura

#### **Soldadura por electrodo (con fuente de poder TIG)**

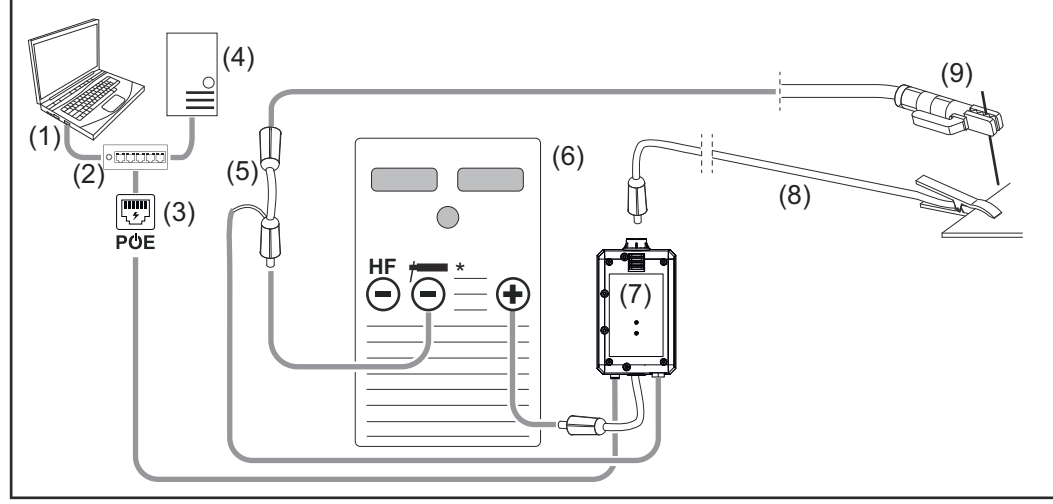

*HF = cebado de alta frecuencia; \* = borna de corriente libre de alta frecuencia - por ejemplo, para electrodos*

- (1) Computadora para acceder a WeldCube Premium
- (2) Conmutador Ethernet con PoE
- (3) Alimentación principal a través de PoE (Power over Ethernet)
- (4) Servidor de WeldCube Premium (físico o MV)
- (5) Adaptador de medición de voltaje
- (6) Fuente de poder
- (7) WeldCube Connector U/I
- (8) Cable de masa
- (9) Porta electrodo

#### **Soldadura MIG/MAG**

<span id="page-25-0"></span>**Configuraciones del sistema con WeldCube Connector U/I/WFS Euro**

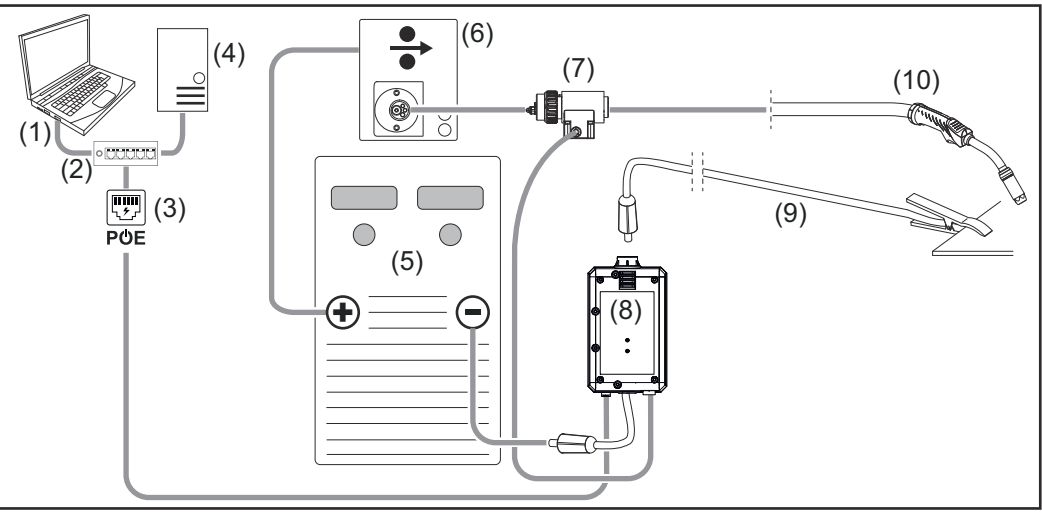

*Ilustración esquemática, no se muestra en detalle el juego de cables de interconexión entre la fuente de poder y el alimentador de alambre*

- (1) Computadora para acceder a WeldCube Premium
- (2) Conmutador Ethernet con PoE
- (3) Alimentación principal a través de PoE (Power over Ethernet)
- (4) Servidor de WeldCube Premium (físico o MV)
- (5) Fuente de poder
- (6) Alimentador de alambre
- (7) Sensor de alambre Euro
- (8) WeldCube Connector U/I
- (9) Cable de masa
- (10) Antorcha de soldadura

#### **Soldadura MIG/MAG con mecanismo de alimentación de alambre integrado en la fuente de poder**

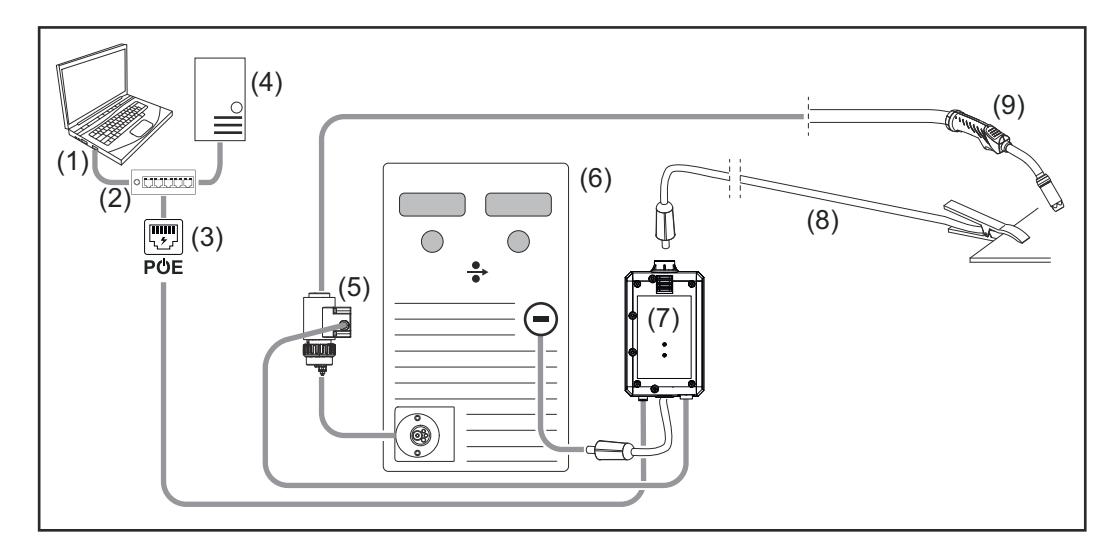

- (1) Computadora para acceder a WeldCube Premium
- (2) Conmutador Ethernet con PoE
- (3) Alimentación principal a través de PoE (Power over Ethernet)
- (4) Servidor de WeldCube Premium (físico o MV)
- (5) Sensor de alambre Euro

<span id="page-26-0"></span>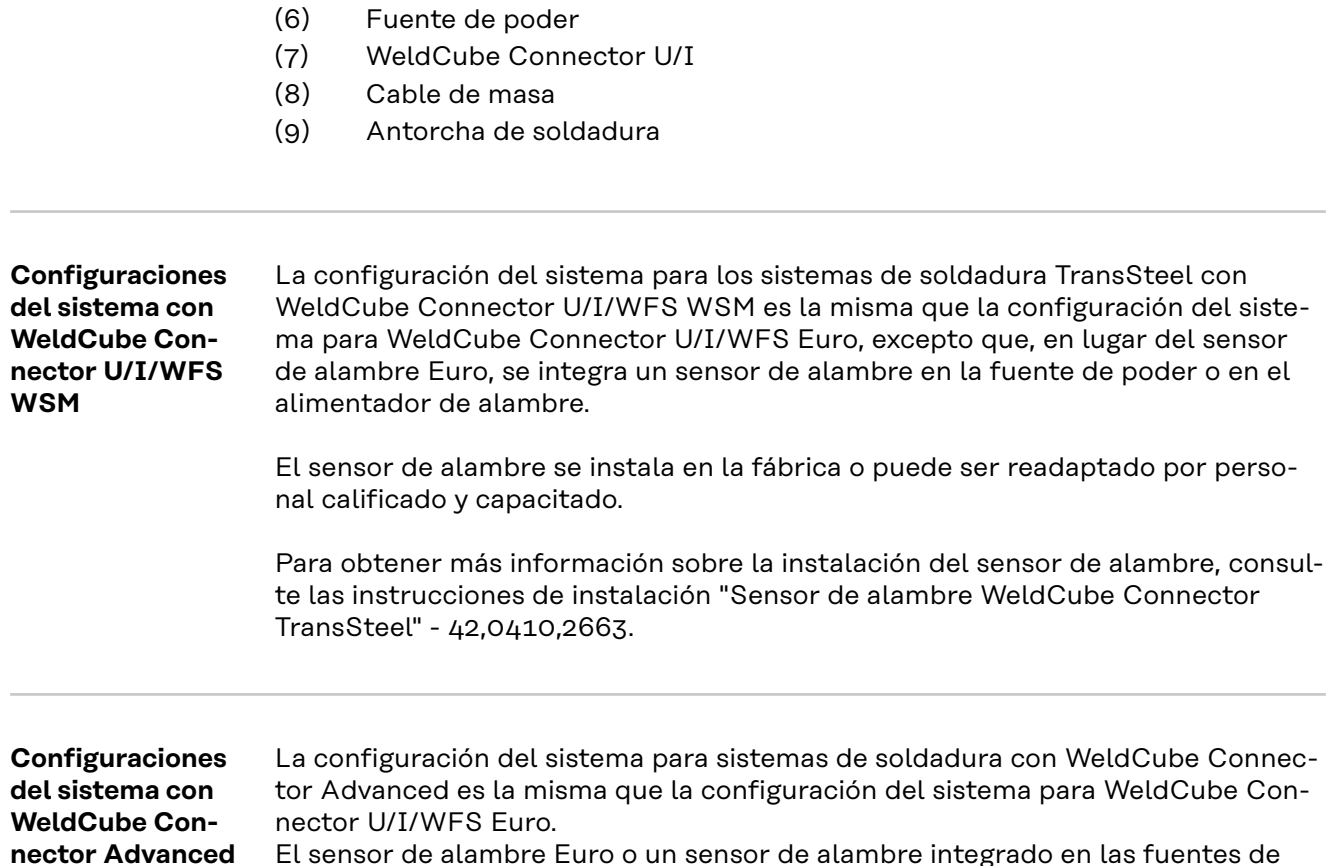

poder TransSteel están disponibles opcionalmente.

El sensor de alambre Euro o un sensor de alambre integrado en las fuentes de

**ES-MX**

### <span id="page-27-0"></span>**Elementos de manejo, conexiones y componentes mecánicos**

**Controles de operación, bornas de conexión y componentes mecánicos**

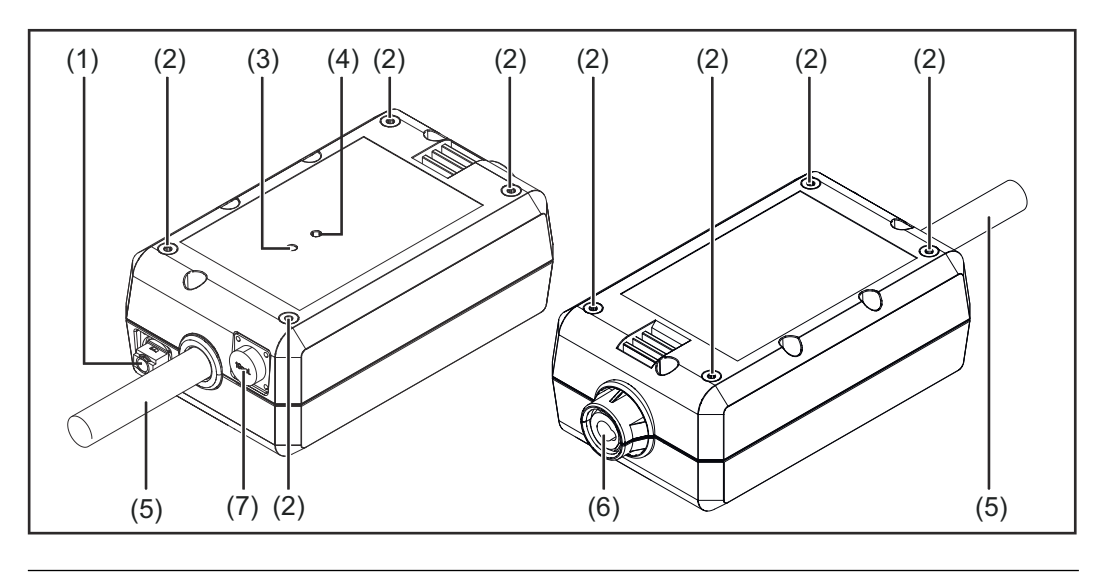

**(1) Enchufe M12, codificación X** Para conectar un cable de red

**(2) Inserto roscado M5**

4 piezas por lado

Para montar el WeldCube Connector para el sistema de soldadura

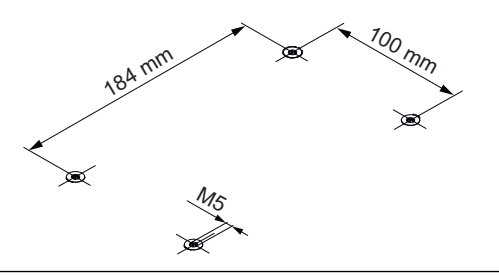

#### **(3) LED de estado**

Las advertencias, los errores y los estados de operación actuales se emiten a través del LED de estado

#### **(4) LED de encendido**

La información sobre el suministro eléctrico al WeldCube Connector se emite a través del LED de encendido

Los LED se describen en la siguiente sección

**(5) Cable de masa con conector de bayoneta** Para conectar a la borna de corriente de tierra de la fuente de poder

#### *¡OBSERVACIÓN!*

**¡La borna de conexión a tierra en la fuente de poder depende del proceso de soldadura y no necesariamente tiene que coincidir con la borna de corriente (-)!**

#### **(6) Borna de corriente de tierra con cierre de bayoneta** Para conectar el cable de masa del circuito eléctrico de soldadura

**(7) Conexión de sensor**

#### **Enchufe de laboratorio**

(para WeldCube Connector U/I) Para conectar el adaptador de medición de voltaje

#### **Enchufe de sensor de 19 pines**

(para WeldCube Connector U/I/WFS WSM, WeldCube Connector U/I/WFS Euro y WeldCube Connector Advanced)

Para conectar el sensor de alambre

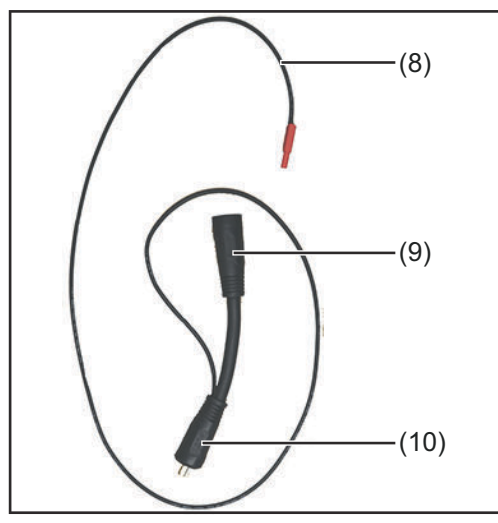

*Adaptador de medición de voltaje (solo en combinación con WeldCube Connector U/I)*

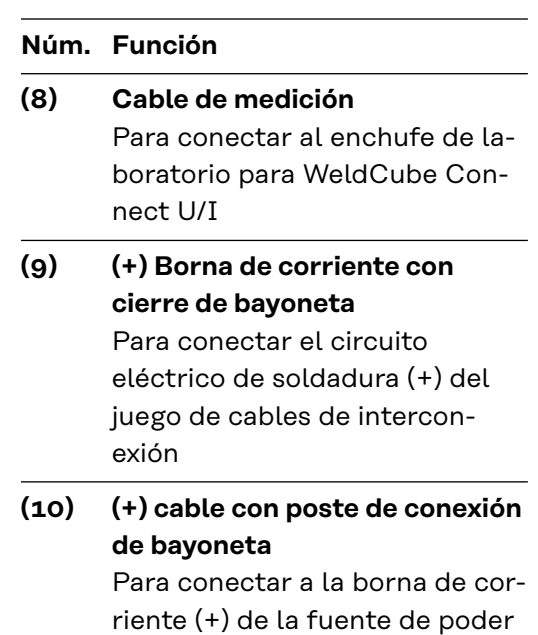

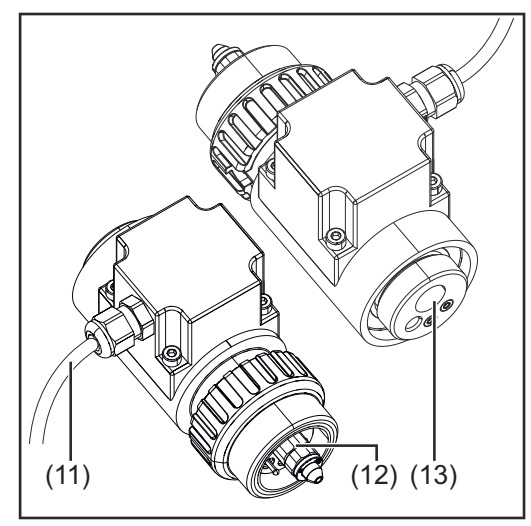

*Sensor de alambre Euro (únicamente en conjunto con WeldCube Connector U/I/WFS Euro o como una opción para WeldCube Connector Advanced)*

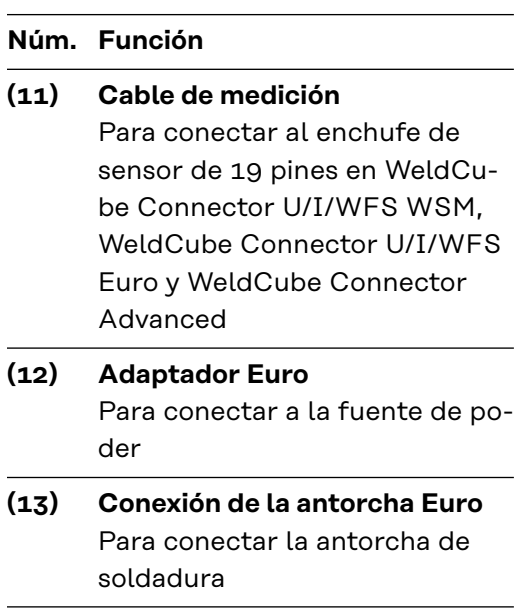

#### <span id="page-29-0"></span>**LED de encendido, LED de estado**

#### **LED de encendido**

#### **se enciende en color verde:**

suministro eléctrico disponible

#### **se enciende en color naranja:**

no hay suministro eléctrico disponible; se suministra energía de manera interna actualmente, hasta que se guarden todos los datos

#### **no se enciende:**

no hay suministro eléctrico disponible

#### **LED de estado**

Cuando el suministro eléctrico está encendido, el LED de estado puede encenderse o parpadear en los siguientes colores:

#### **se enciende en color verde:**

el equipo está listo para su funcionamiento, todo está bien

#### **parpadea en color verde (a 5 Hz):**

conexión inicial establecida entre la aplicación WeldConnect y el WeldCube Connector, por ejemplo, con fines de puesta en servicio o configuración

#### **se enciende en color naranja:**

advertencia

#### **parpadea en color naranja (a 0.5 Hz):**

el equipo aún no está en funcionamiento

#### **se enciende en color rojo:**

error

un error pendiente se puede verificar en el libro de registro de WeldCube Premium o SmartManager.

#### **parpadea en el color actual (a 2.5 Hz):**

soldadura detectada

### <span id="page-30-0"></span>**Opciones de conexión**

**Opciones de conexión**

- El WeldCube Connector puede integrarse en una red de la siguiente manera: a través de LAN
- a través de WLAN

**Conexión a través de LAN**

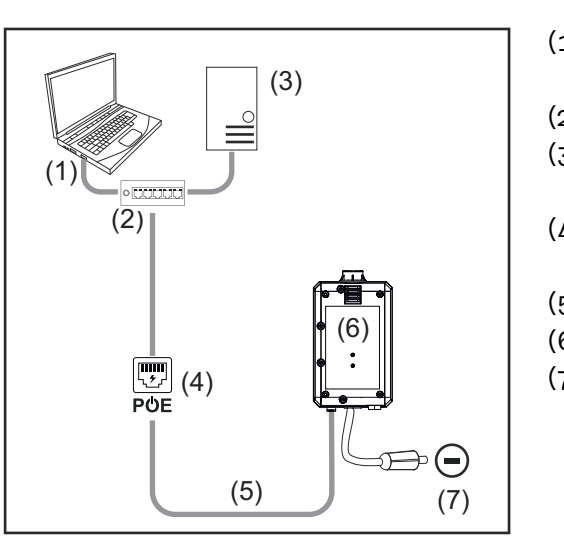

- (1) Computadora para acceder a WeldCube Premium
- (2) Conmutador Ethernet con PoE
- (3) Servidor de WeldCube Premium
- (4) Alimentación principal a través de PoE (Power over Ethernet)
- (5) Cable de red
- (6) WeldCube Connector
- (7) Conexión a tierra en la fuente de poder

#### *¡OBSERVACIÓN!*

**¡La borna de conexión a tierra en la fuente de poder depende del proceso de soldadura y no necesariamente tiene que coincidir con la borna de corriente (-)!**

#### **Conexión a través de WLAN**

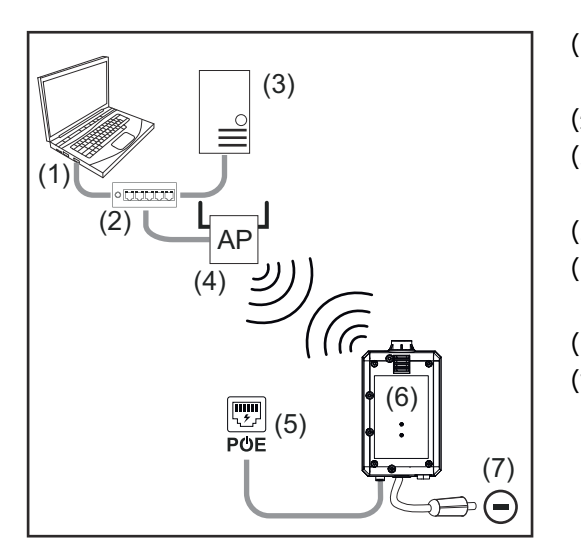

- (1) Computadora para acceder a WeldCube Premium
- (2) Conmutador Ethernet
- (3) Servidor de WeldCube Premium
- (4) WLAN AccessPoint
- (5) Alimentación principal a través de PoE (Power over Ethernet)
- (6) WeldCube Connector
- (7) Conexión a tierra en la fuente de poder

#### *¡OBSERVACIÓN!*

**¡La borna de conexión a tierra en la fuente de poder depende del proceso de soldadura y no necesariamente tiene que coincidir con la borna de corriente (-)!**

### <span id="page-31-0"></span>**Instrucciones para la instalación y operación**

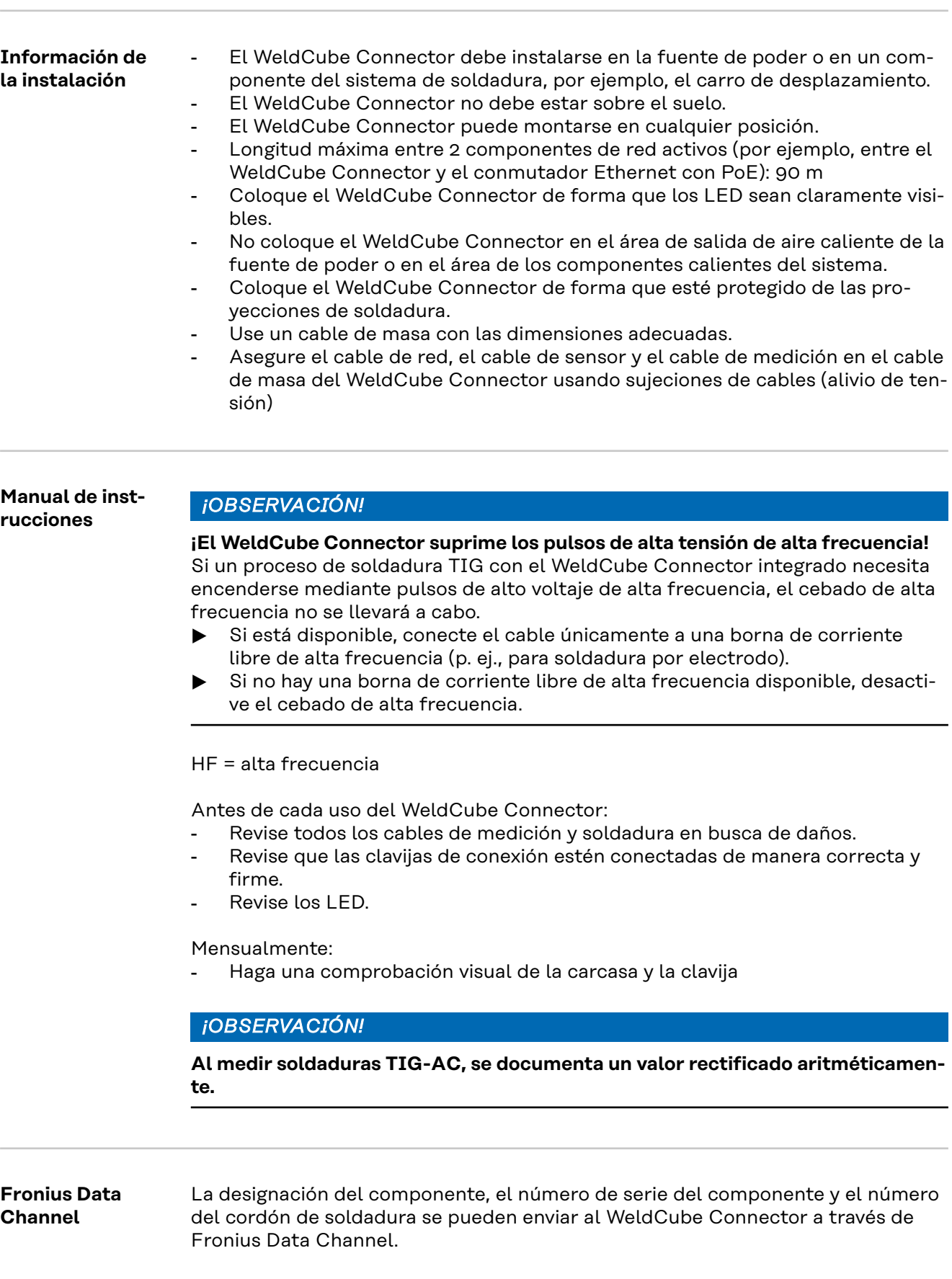

Fronius Data Channel es un servidor TCP / IP que se ejecuta en el puerto de administración del WeldCube Connector. Este puerto se utiliza para documentación y comunicación, así como para fines de servicio, y esta interface se supervisa en el puerto TCP 4714.

Un programa de PC o un controlador de nivel superior establece una conexión de enchufe TCP a la dirección IP del WeldCube Connector en el puerto TCP 4714. Los parámetros se transmiten como listas de texto de valores nominales o clave separados por punto y coma.

Se admiten los siguientes parámetros:

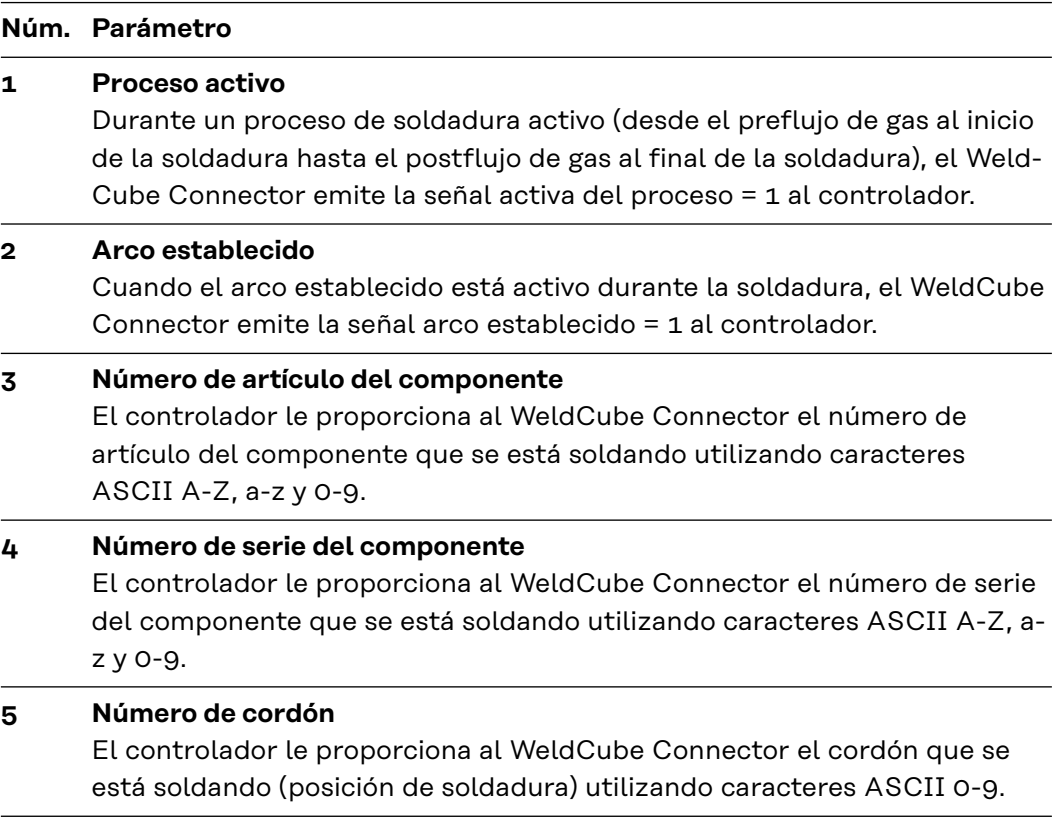

La transmisión de datos a través de Fronius Data Channel puede probarse con los siguientes programas:

- Windows® PuTTy
- Linux Socat

Se debe establecer una conexión de enchufe TCP para la transmisión de datos.

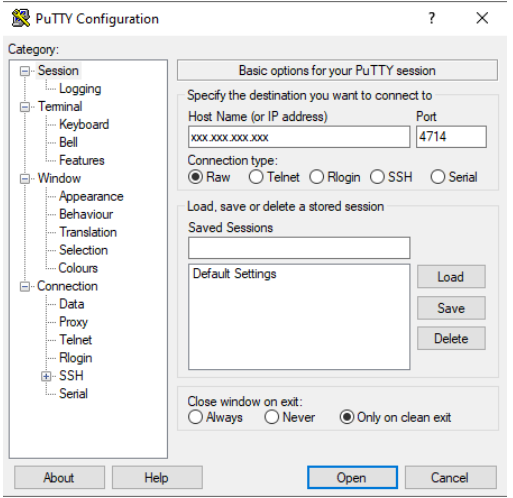

**1** Ingrese la dirección IP del puerto de servicio del WeldCube Connector y el número de puerto 4714

*Ejemplo de Windows® PuTTY*

### <span id="page-33-0"></span>**Puesta en servicio**

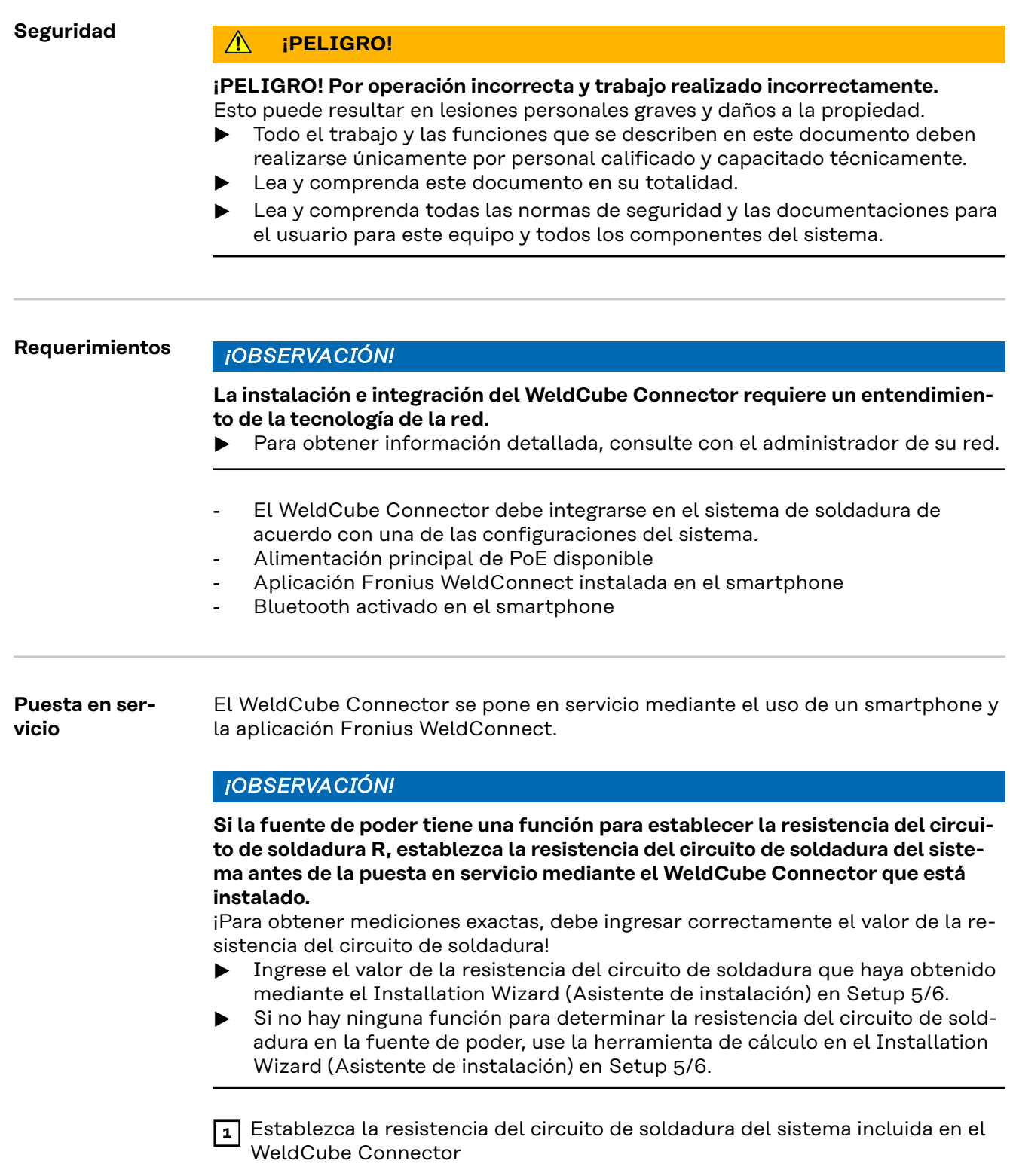

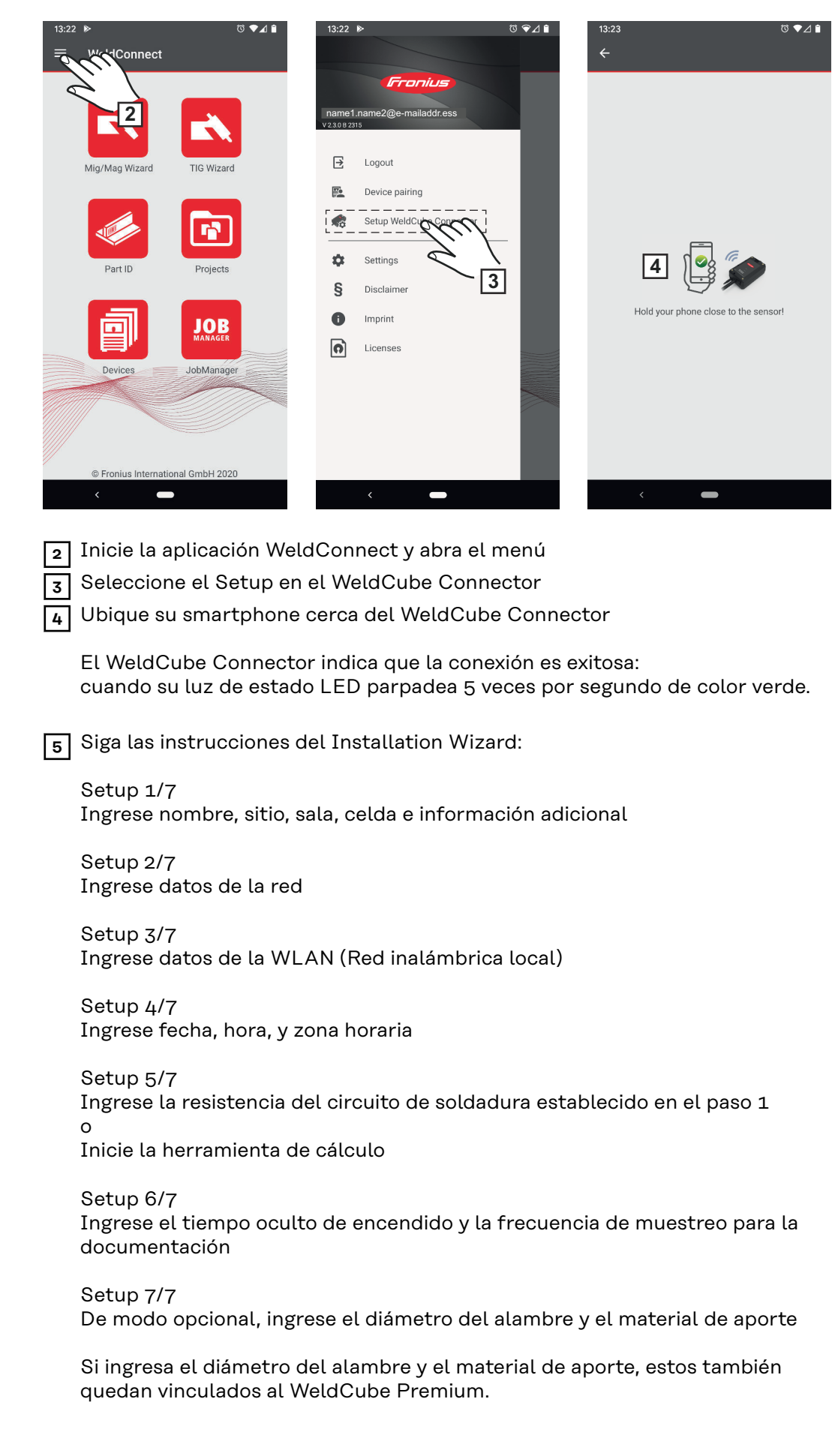

**6** Complete el setup del WeldCube Connector

Los datos documentados pueden verse ahora en el SmartManager o analizarse con el WeldCube Premium.

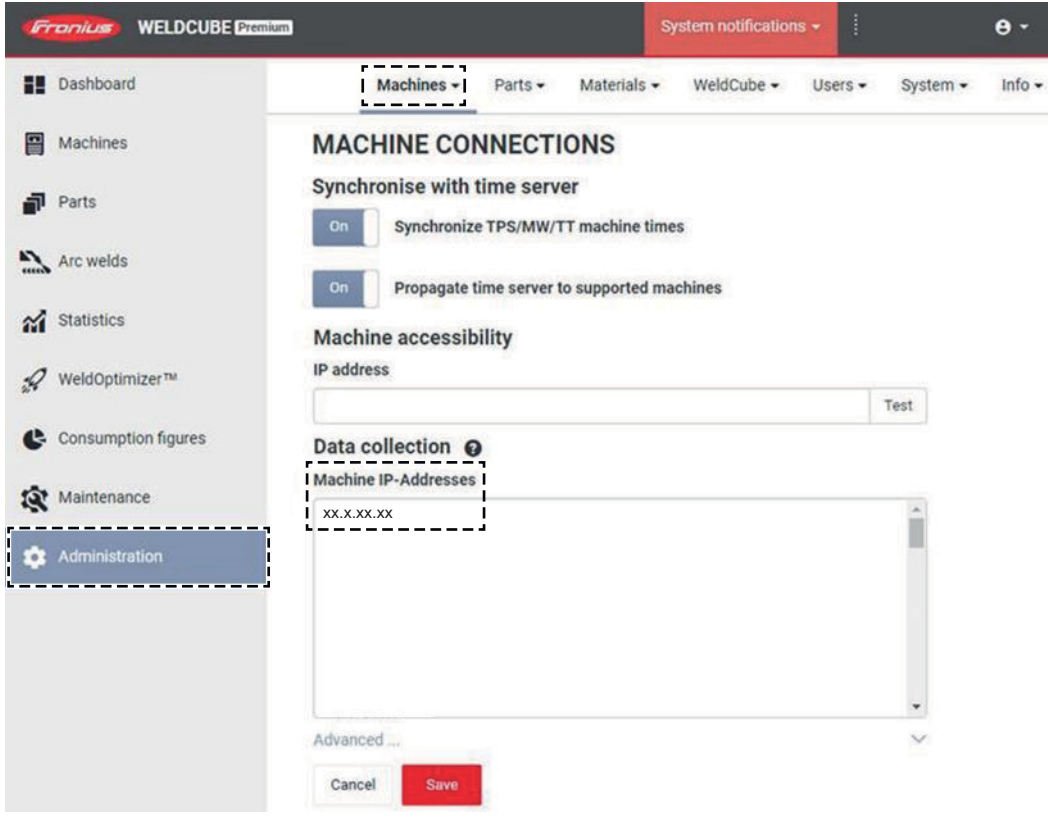

#### **Para el análisis de datos con el WeldCube Premium:**

**7** Ingrese la dirección IP del WeldCube Connector en Administración / Máquinas / Direcciones IP de Máquinas

Las operaciones de soldadura registradas están disponibles en el sistema de documentación Fronius WeldCube Premium en Máquinas / WeldCube Connector.

### <span id="page-36-0"></span>**SmartManager - el sitio web del WeldCube Connector**

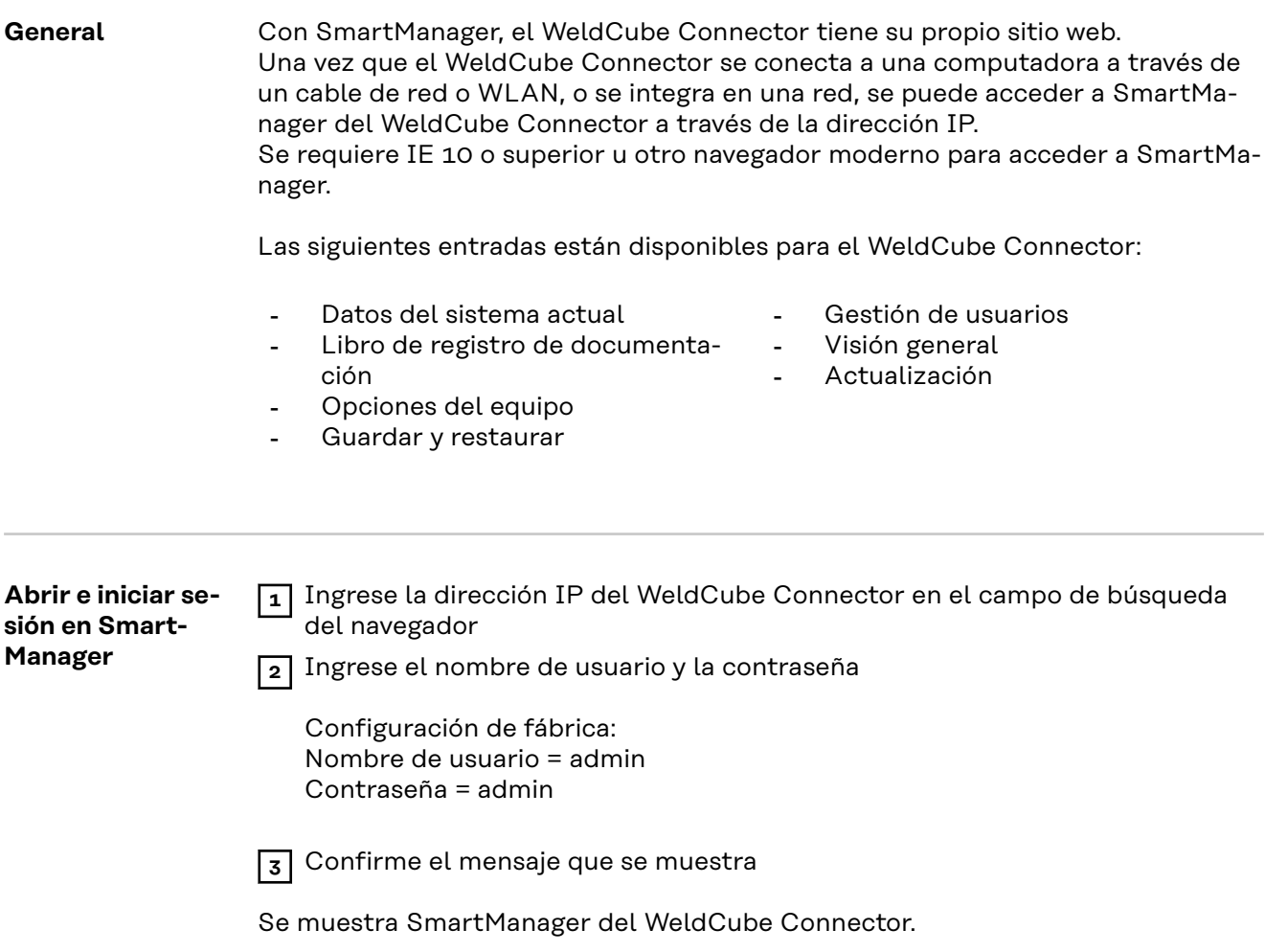

<span id="page-37-0"></span>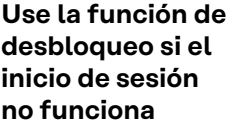

Al iniciar sesión en SmartManager, la función de desbloqueo se puede usar para desbloquear un WeldCube Connector que se bloqueó accidentalmente y habilitarlo para todas las funciones.

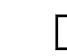

**1** Haga clic en "¿Iniciar la función de desbloqueo?"

- **2** Cree un archivo de verificación:
	- haga clic en "Almacenar"

Se guarda un archivo .txt con el siguiente nombre de archivo en la carpeta de descargas de la computadora:

unlock\_SN[número de serie]\_AAAA\_MM\_DD\_hhmmss.txt

**3** Envíe este archivo de verificación por correo electrónico al soporte técnico de Fronius escribiendo a: welding.techsupport@fronius.com

Fronius responderá por correo electrónico con un archivo de desbloqueo de un solo uso con el siguiente nombre de archivo:

response\_SN[número de serie]\_AAAA\_MM\_DD\_hhmmss.txt

- **4** Guarde el archivo de desbloqueo en la computadora
- **5** Haga clic en "Encontrar archivo de desbloqueo"
- **6** Guarde el archivo de desbloqueo

**7** Haga clic en "Cargar archivo de desbloqueo"

La contraseña de administrador del WeldCube Connector se restablece una vez a la configuración de fábrica.

**Cambiar la contraseña/cerrar sesión**

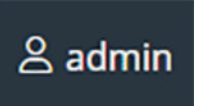

Haga clic en este símbolo para

- cambiar la contraseña de usuario
- cierre la sesión del SmartManager

Cambiar la contraseña para el SmartManager:

**1** Ingrese la última contraseña

**2** Introduzca la nueva contraseña

**3** Repita la nueva contraseña

**4** Haga clic en "Almacenar"

#### <span id="page-38-0"></span>**Configuración**

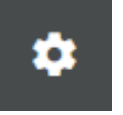

Al hacer clic en este símbolo, se pueden configurar las unidades y los estándares para el WeldCube Connector.

Las configuraciones dependen del usuario que haya iniciado sesión.

#### **Seleccionar el idioma**

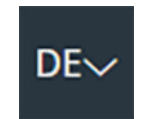

Haga clic en la abreviatura de idioma para mostrar los idiomas disponibles para SmartManager.

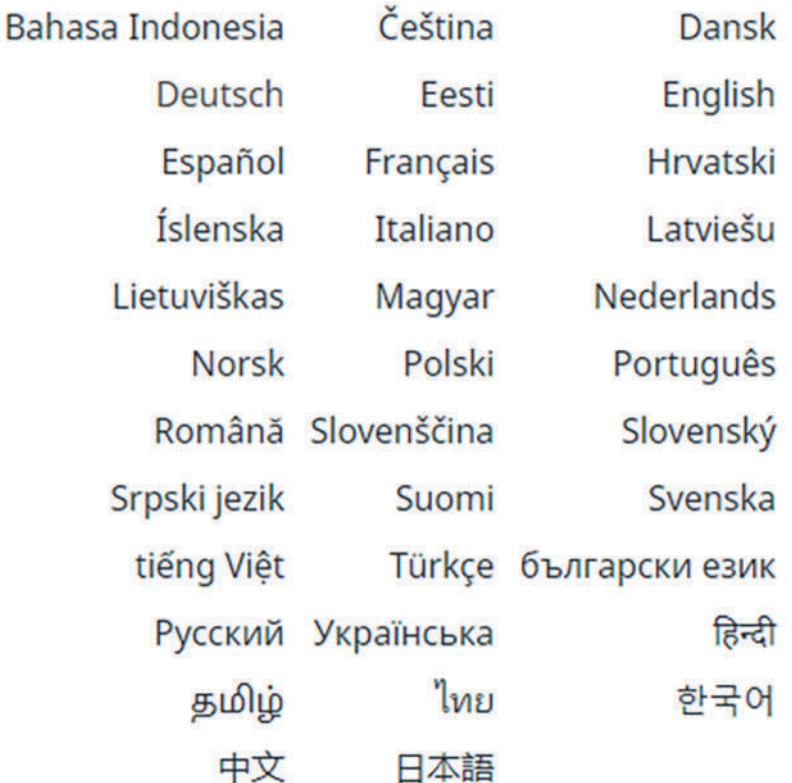

Para cambiar el idioma, haga clic en el idioma que desee.

#### <span id="page-39-0"></span>**Indicación del estado**

El estado actual del WeldCube Connector se puede ver entre el logotipo de Fronius y el WeldCube Connector que se muestra.

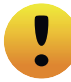

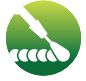

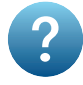

Precaución/advertencia Error en el WeldCube Connector \*

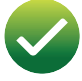

Soldadura en curso WeldCube Connector está listo para la operación (en línea)

WeldCube Connector no está listo para la operación (sin conexión)

\* En caso de error, aparece una línea de error roja con el número de error arriba de la línea con el logotipo de Fronius. Después de hacer clic en la línea de error, se muestra una descripción del error.

**Fronius**

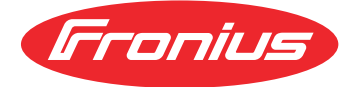

Hacer clic en el logotipo de Fronius abre la página de inicio de Fronius: www.fronius.com.

### <span id="page-40-0"></span>**Datos del sistema actual**

#### **Datos del sistema actual**

Se muestran los datos de cualquier WeldCube Connector actual:

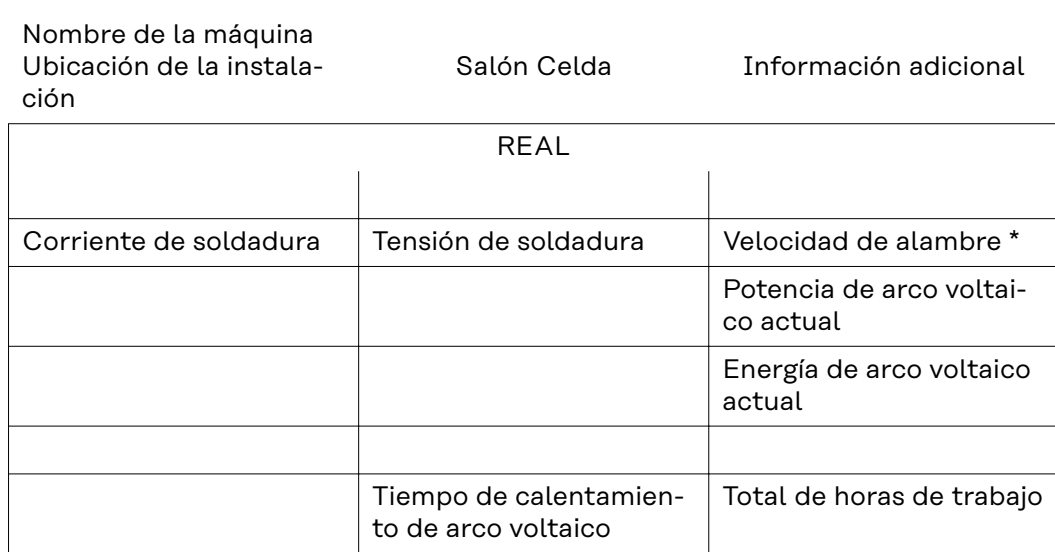

\* Solo para WeldCube Connector U/I/WFS WSM y WeldCube Connector U/I/WFS Euro

### <span id="page-41-0"></span>**Libro de registro de documentación**

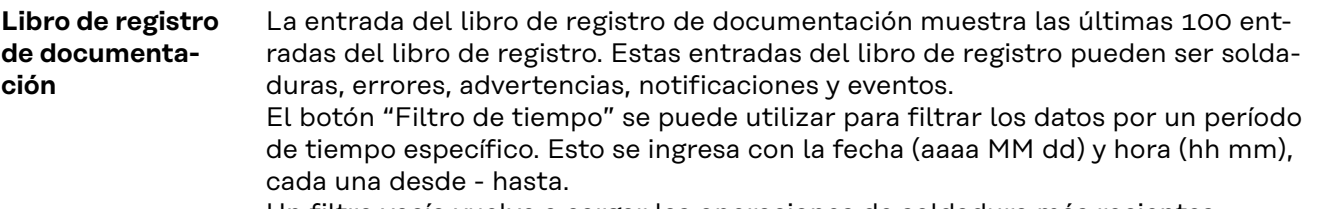

Un filtro vacío vuelve a cargar las operaciones de soldadura más recientes. La visualización de operaciones de soldadura, errores y eventos se puede desactivar.

Se muestran los siguientes datos:

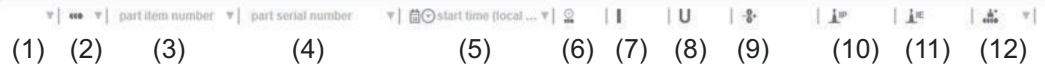

- (1) Tipo de registro
- (2) Número de cordón
- (3) Número de artículo del componente
- (4) Número de serie del componente
- (5) Hora de inicio (hora local)
- (6) Duración de la soldadura
- (7) Corriente de soldadura en A (promedio rectificado)
- (8) Tensión de soldadura en V (promedio rectificado)
- (9) Velocidad de alambre en m/min \*
- (10) IP potencia del arco voltaico en W (con base en valores en tiempo real en conformidad con ISO/TR 18491)
- (11) IE energía del arco voltaico en kJ (como el total durante todo el proceso de soldadura en conformidad con ISO/TR 18491)
- (12) reservado para otros datos
- Solo para WeldCube Connector U/I/WFS WSM y WeldCube Connector U/I/WFS Euro

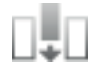

También se pueden mostrar valores adicionales haciendo clic en el botón "Insertar columna":

- I máx. / I mín.: corriente de soldadura máxima/mínima en A
- Potencia máx / Potencia mín: potencia del arco voltaico máxima/mínima en W
- Tiempo de inicio (tiempo de la fuente de poder); fecha y hora
- U máx. / U mín.: tensión de soldadura máxima/mínima en V
- Vd máx. / Vd mín.: velocidad de alambre máxima/mínima en m/min

#### <span id="page-42-0"></span>**Configuración básica**

En la entrada del libro de registro de documentación, la tasa de muestreo para la documentación y las reglas para ocultar la fase de encendido se pueden establecer en Configuración básica.

#### **Tasa de muestreo**

0.1 - 100 s / desactivado Configuración de fábrica: 0.1 s

0.1 - 100.0 s La documentación se guarda en la tasa de muestreo establecida.

desactivado

La tasa de muestreo está desactivada, solo se almacenan valores promedio.

#### **Ocultar fase de encendido**

Período de tiempo durante el cual se oculta la fase de encendido de la soldadura (p. ej., para evitar que la fase de encendido afecte los resultados de la medición en el caso de soldaduras cortas)

0.1 - 2 s / desactivado

#### $0.1 - 2 s$

Los datos de soldadura no se documentan hasta que transcurre el valor de tiempo establecido.

desactivado

La fase de encendido se documenta al mismo tiempo.

# <span id="page-43-0"></span>**Opciones del equipo**

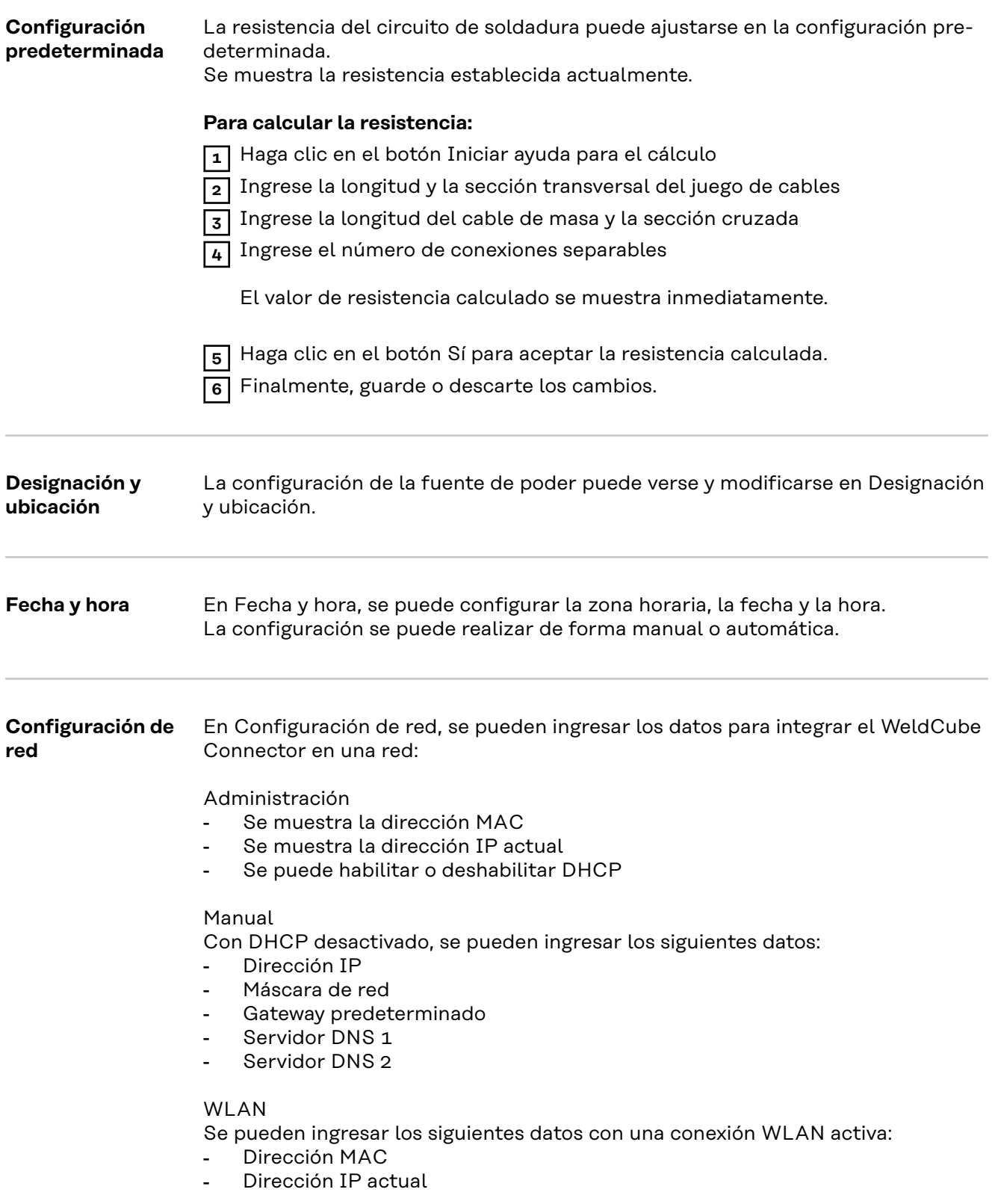

# <span id="page-44-0"></span>**Respaldo y restauración**

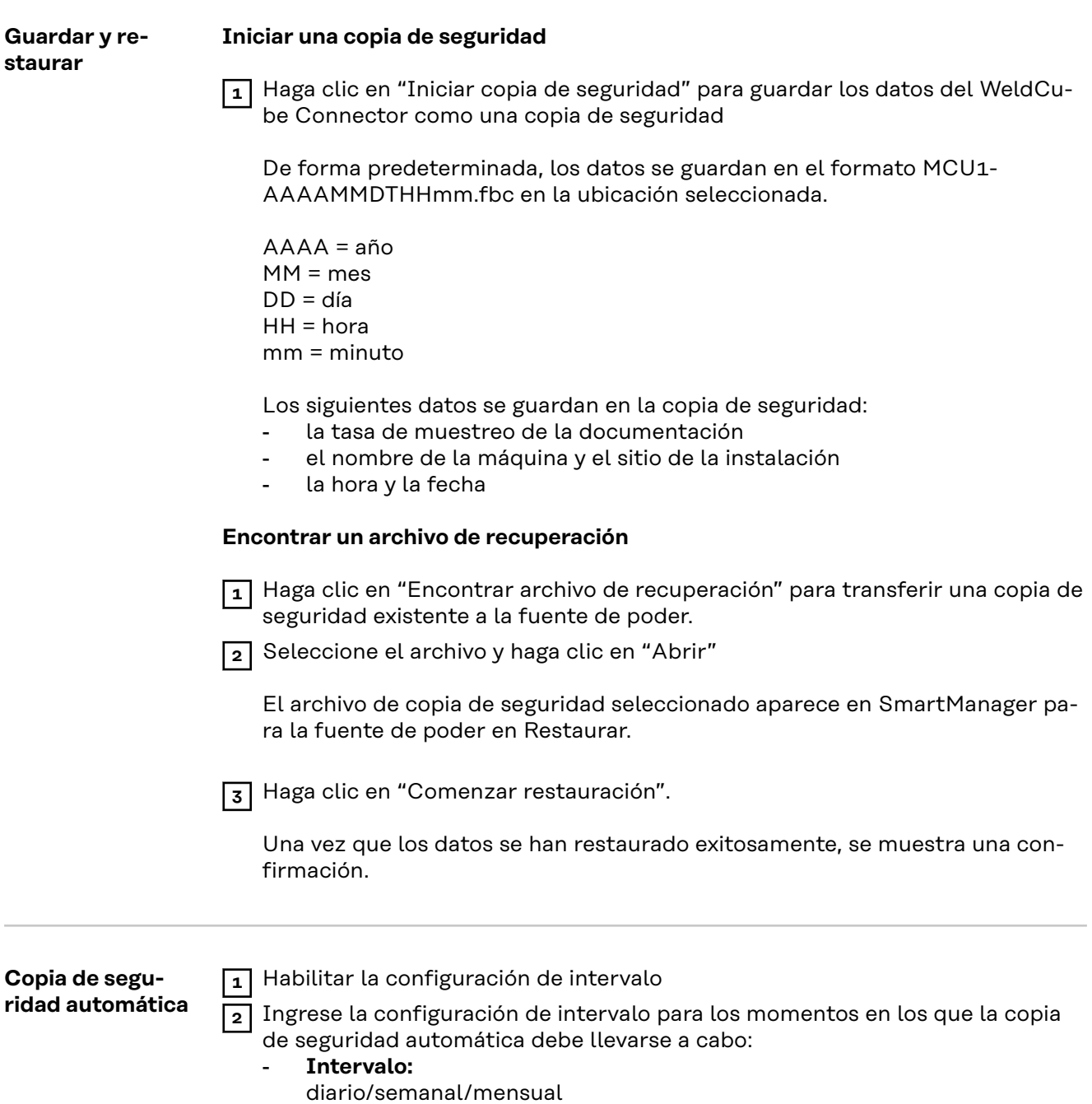

- **a las:** hora (hh:mm) **ES-MX**

**3** Ingrese los datos para el destino de la copia de seguridad:

- **Protocolo:**
	- SFTP (Secure File Transfer Protocol) / SMB (Server Message Block)
	- Servidor:
		- Ingrese la dirección IP del servidor de destino
- **Puerto:** Ingrese el número de puerto; si no se ingresa ningún número de puerto, el puerto estándar 22 se usa automáticamente.

Si SMB está configurado en Protocolo, deje el campo Puerto en blanco. - **Ubicación de almacenamiento:**

Se utiliza para configurar la subcarpeta donde se almacenará la copia de seguridad.

Si no se ingresa una ubicación, la copia de seguridad se almacena en el directorio raíz del servidor.

**¡IMPORTANTE!** Para SMB y SFTB, ingrese siempre la ubicación con una barra "/".

#### - **Dominio/usuario, contraseña:**

Nombre de usuario y contraseña, según lo configurado en el servidor; Al ingresar un dominio, primero ingrese el dominio, luego la barra invertida "\" y luego el nombre de usuario (DOMINIO\USUARIO)

**4** Si se requiere una conexión a través de un servidor proxy, active e ingrese la configuración del proxy:

- **Servidor**
- Puerto
- Usuario
- Contraseña

**5** Guarde los cambios

**6** Activar la copia de seguridad automática

Si tiene alguna pregunta sobre la configuración, comuníquese con su administrador de red.

### <span id="page-46-0"></span>**Gestión de usuarios**

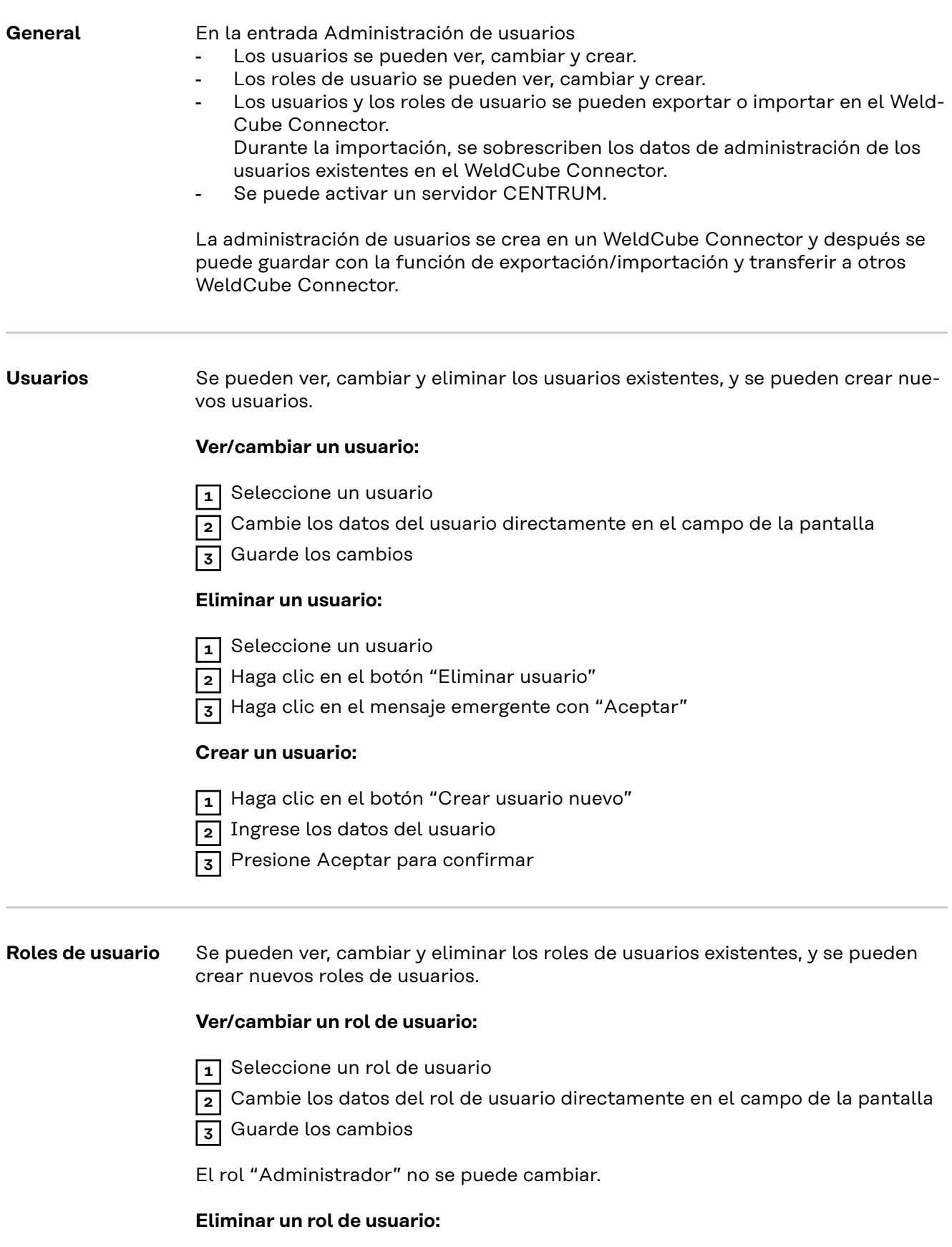

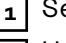

**1** Seleccione un rol de usuario **2** Haga clic en el botón "Eliminar rol de usuario"

<span id="page-47-0"></span>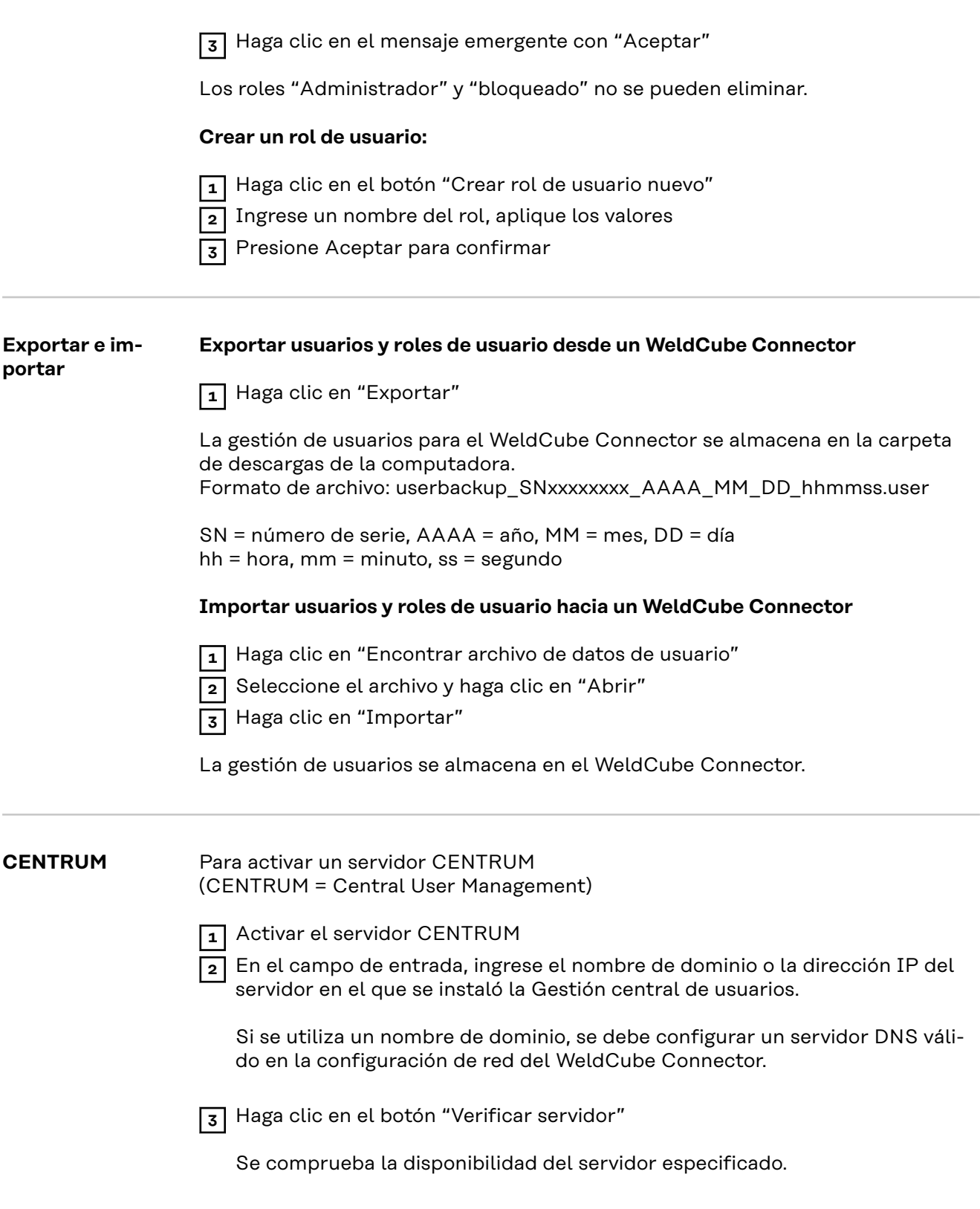

**4** Guarde los cambios

# <span id="page-48-0"></span>**Información general**

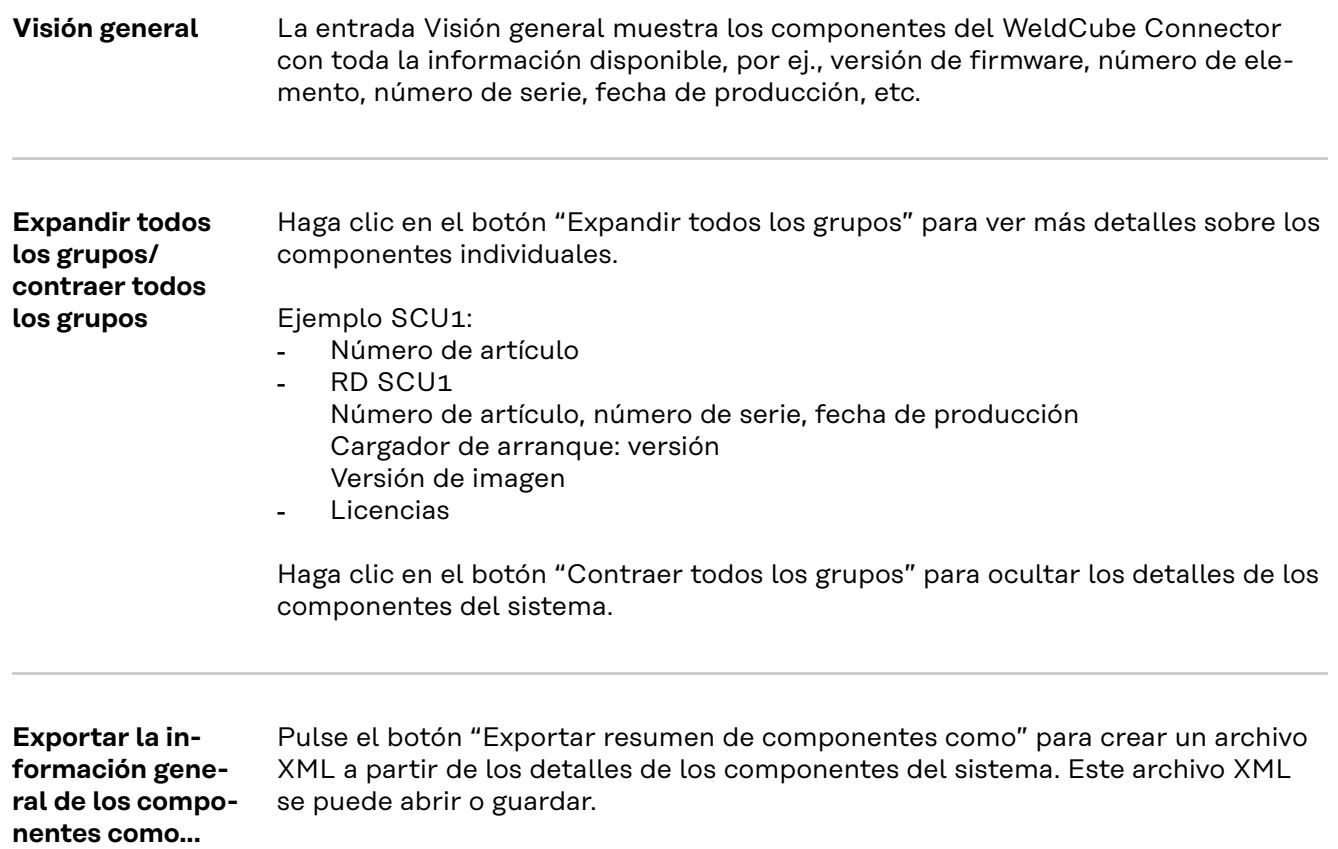

## <span id="page-49-0"></span>**Actualización**

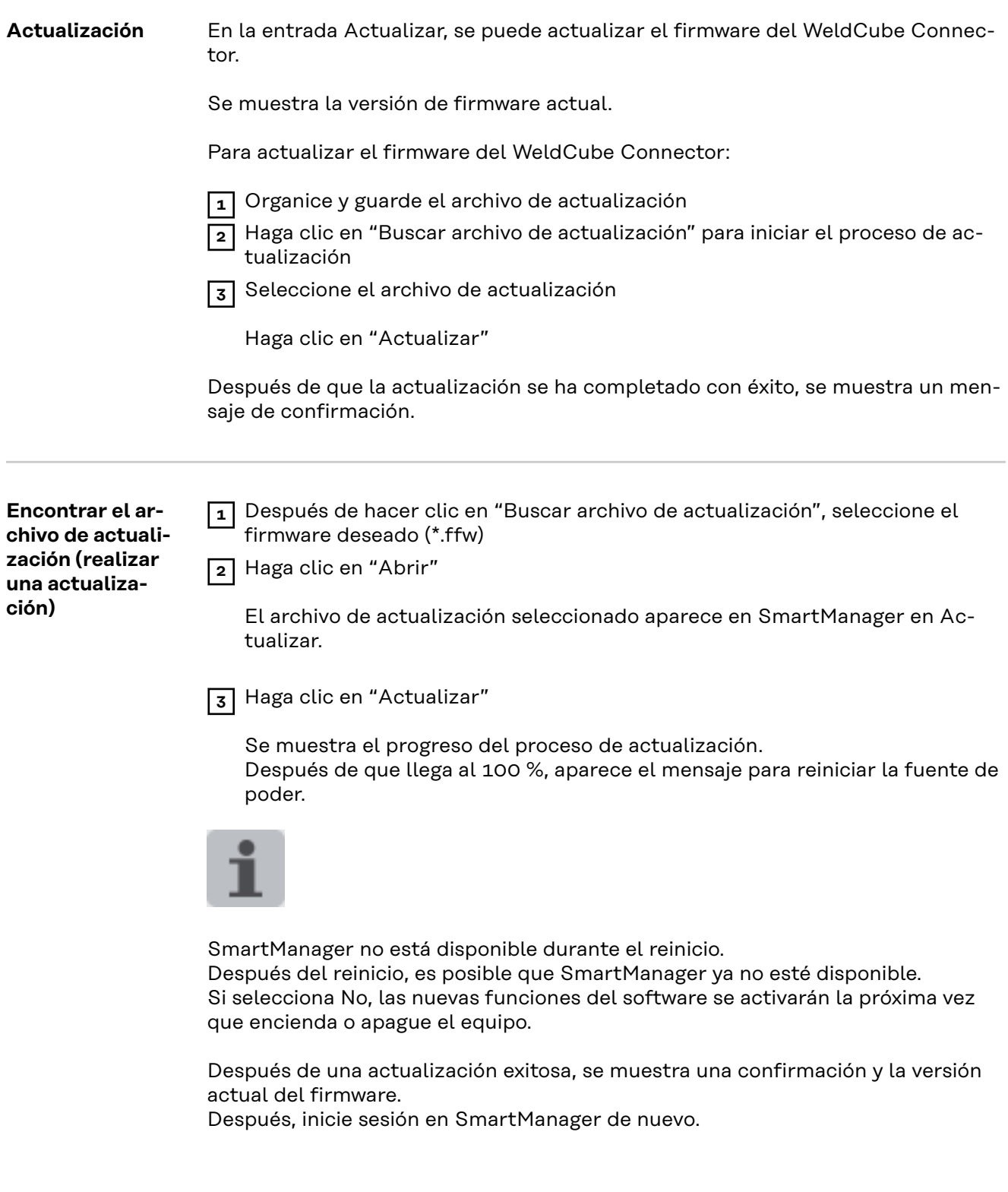

#### <span id="page-50-0"></span>**Fronius Weld-Connect**

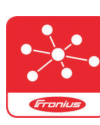

Bajo la entrada Actualizar, también se puede acceder a la aplicación móvil Fronius WeldConnect.

WeldConnect es una aplicación para la interacción inalámbrica con el sistema de soldadura

#### **WeldConnect puede utilizarse para realizar las siguientes funciones:**

- Configuración actual del dispositivo de un vistazo
- Acceso móvil al SmartManager de la fuente de poder
- Determinación automática de los parámetros de salida para MIG/MAG y TIG
- Almacenamiento en la nube y transmisión inalámbrica a la fuente de poder
- Identificación de componentes
- Conectar y desconectar la fuente de poder sin tarjeta NFC
- Guardar y compartir parámetros y trabajos
- Transmisión de datos de una fuente de poder a otra mediante copia de seguridad, restauración
- Actualización de firmware

Fronius WeldConnect está disponible en las siguientes formas:

- Como aplicación para Android
- Como aplicación para Apple/IOS

Para más información sobre Fronius WeldConnect, visite:

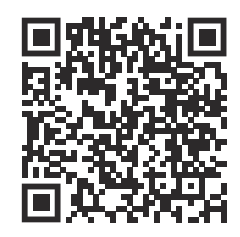

*https://www.fronius.com/en/welding-technology/innovative-solutions/weldconnect*

# <span id="page-51-0"></span>**Solución de problemas**

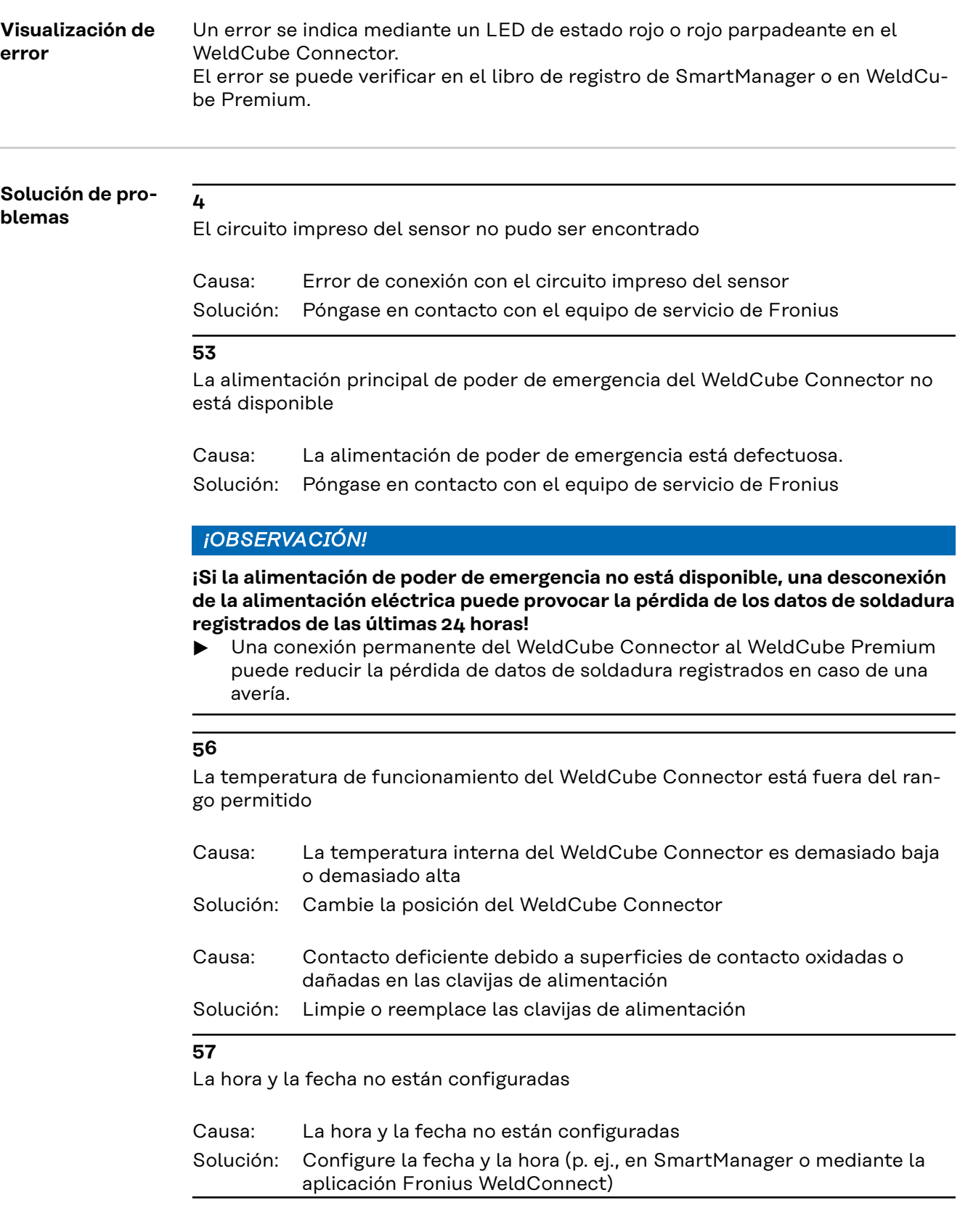

locales válidas.

<span id="page-52-0"></span>**Certificación de Seguridad The Seguridad ¡PELIGRO! Por operación incorrecta y trabajo realizado incorrectamente.** Esto puede resultar en lesiones personales graves y daños a la propiedad. Todo el trabajo y las funciones que se describen en este documento deben realizarse únicamente por personal calificado y capacitado técnicamente. Lea y comprenda este documento en su totalidad. Lea y comprenda todas las normas de seguridad y las documentaciones para el usuario para este equipo y todos los componentes del sistema. ⁄≬\ **¡PELIGRO! ¡PELIGRO! Por corriente eléctrica.** Esto puede resultar en lesiones personales graves y daños a la propiedad. ▶ Antes de empezar a trabajar, apague todos los dispositivos y componentes involucrados y desconéctelos de la red de corriente. Asegure todos los equipos y componentes involucrados para que no puedan ser encendidos de nuevo. Después de abrir el equipo, use un instrumento de medición adecuado para verificar que los componentes cargados eléctricamente (por ejemplo, condensadores) se han descargado. **¡PELIGRO!**  $\sqrt{N}$ **¡PELIGRO! Debido a una conexión insuficiente del conductor protector.** Esto puede resultar en lesiones personales graves y daños a la propiedad. Los tornillos de la carcasa proporcionan una conexión adecuada con conductor protector para la puesta a tierra de la carcasa. Bajo ninguna circunstancia, se deben reemplazar los tornillos de la carcasa por otros sin una conexión de conductor protector confiable. **Actividades de** Revise el sensor de alambre Euro o el sensor de alambre instalado en el Trans**mantenimiento** Steel/VR 5000 mensualmente; si es necesario, limpie con aire a presión hasta 5 **mensuales** bar máx. **Calibración** El WeldCube Connector debe ser calibrado una vez al año por Fronius de acuerdo con IEC 60974-14. **Desecho** Los materiales deben ser desechados de acuerdo con las normativas nacionales y

53

### <span id="page-53-0"></span>**Datos técnicos**

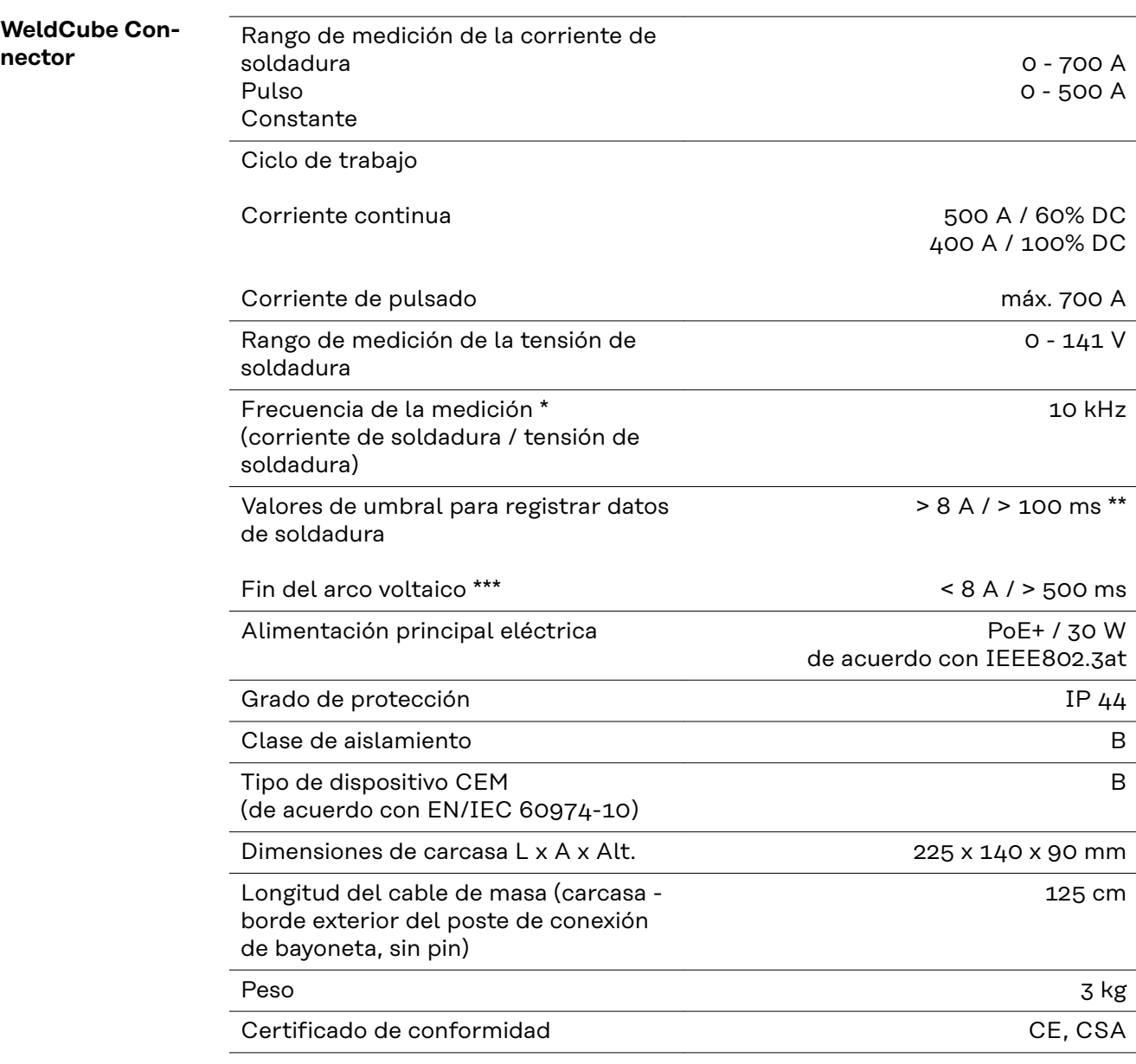

\* Las mediciones se registran como valores promedio a la tasa de muestreo establecida.

Para establecer la tasa de muestreo, consulte la página **[43](#page-42-0)**.

- \*\* El tiempo de soldadura total debe ser > 100 ms.
- \*\*\* Las rupturas del arco voltaico no son detectadas por el WeldCube Connector.

Una ruptura del arco voltaico > 0.5 s es considerada como una soldadura separada.

DC = Ciclo de trabajo

#### <span id="page-54-0"></span>**Sensor de alambre**

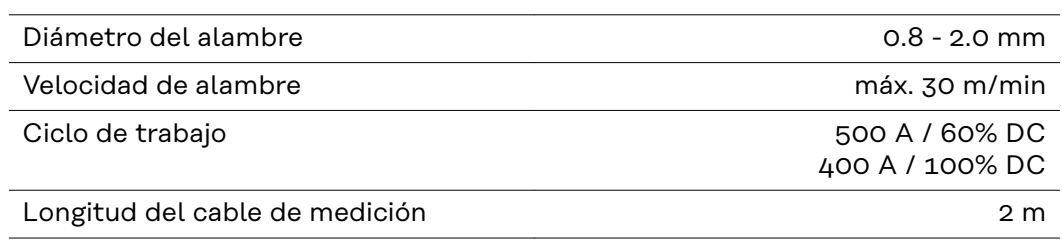

DC = Ciclo de trabajo

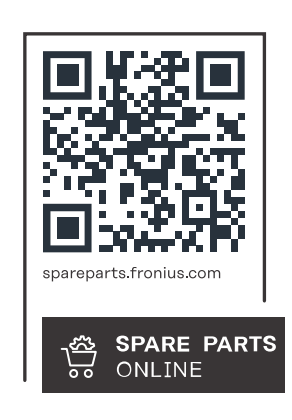

#### **Fronius International GmbH**

Froniusstraße 1 4643 Pettenbach Austria contact@fronius.com www.fronius.com

At www.fronius.com/contact you will find the contact details of all Fronius subsidiaries and Sales & Service Partners.